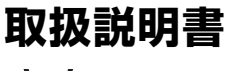

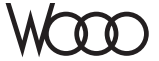

# **DZ-HS903** 形 **DZ-HS803** 形

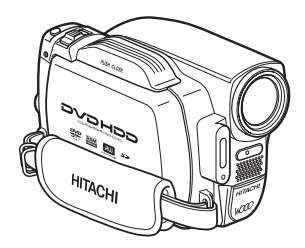

**DZ-HS903**

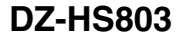

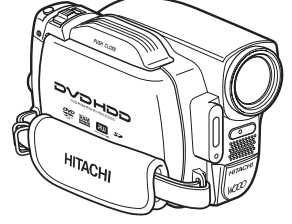

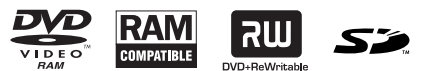

このたびは、日立ビデオカメラをお買い上げいただき、 まことにありがとうございました。 この取扱説明書をよくお読みになり、正しくご使用ください。 お読みになったあとは、保証書とともに大切に保存してください。 同梱の CD-ROM を開封する前に必ず P.193 をお読ください。 この取扱説明書では、DZ-HS803のイラストを表紙のみに記載しています。

#### **電気製品は安全のための注意事項を守らないと、火災や人身事故にな** 八警告 **ることがあります。**

この取扱説明書には、事故を防ぐための重要な注意事項と製品の取り扱いかたを 示しています。取扱説明書をよくお読みのうえ、製品を安全にお使いください。

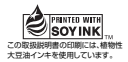

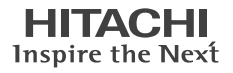

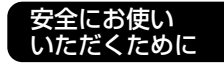

はじめに

HDD / DVD / カードについて

撮る

見る

いろいろな撮影 テクニック

DVD にダビングする

編集する

他の機器で見る

パソコンと接続する

その他

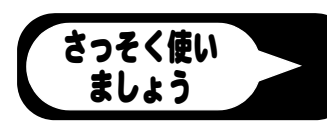

# **安全にお使いいただくために** P.164 ~ 169 もあわ

# せてお読みください。

誤った使いかたをしたときに生じる感電や傷害など人への危害、また火災などの 財産への損害を未然に防止するため、次のことを必ずお守りください。

「安全にお使いいただくために」の注意事項を守る

#### 定期的に点検する

1年に1度は、電源コードに傷がないか、電源プラグ部とコンセントの間にほこり がたまっていないか、故障したまま使用していないか、などを点検してください。

#### 故障したら使わない

カメラや AC アダプター/チャージャーなどの動作がおかしくなったり、破損し ていることに気がついたら、すぐに「ご相談窓口」にお問い合わせください。

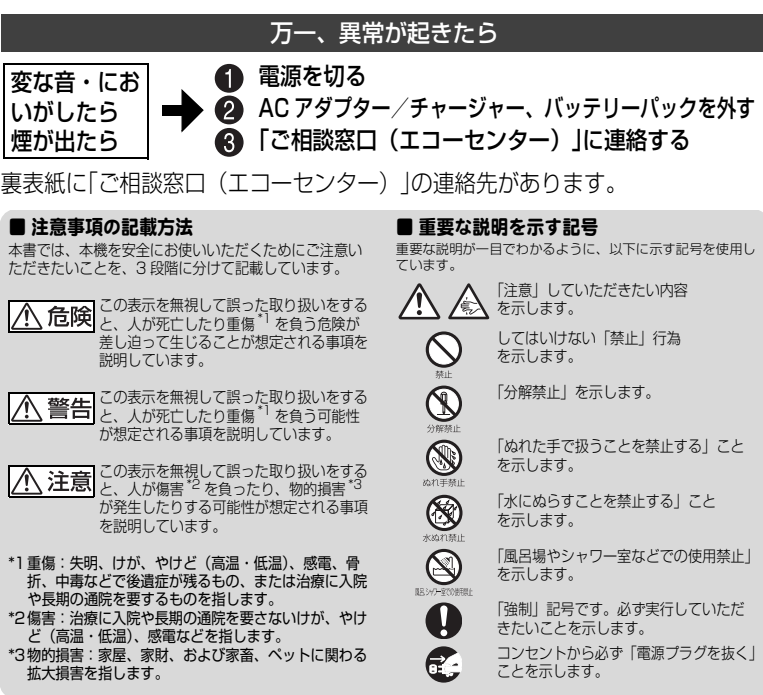

この英文は、米国の UL 規格に基づき安全上の注意を記載するものです。

# **Important Information**

**WARNING : To prevent fire or shock hazard, do not expose this unit to rain or moisture.**

**WARNING : Danger of explosion if battery is incorrectly replaced. Replace only with the same or equivalent type.**

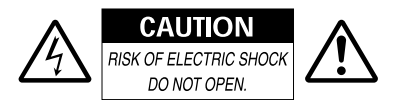

#### **Identifications of caution marks**

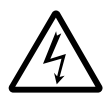

This symbol warns the user that uninsulated voltage within the unit may have sufficient magnitude to cause

electrical shock. Therefore, it is dangerous to make any kind of contact with any inside part of this unit.

**CAUTION :** TO REDUCE THE RISK OF ELECTRIC SHOCK, DO NOT OPEN. NO USER-SERVICEABLE PARTS INSIDE. REFER SERVICING TO QUALIFIED SERVICE PERSONNEL

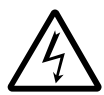

This symbol alerts the user that important literature concerning the operation and maintenance of this unit has

been included. Therefore, it should be read carefully to avoid any problems.

Avoid using and storing the battery pack in places subject to direct sunlight, high temperatures, or near a flame source.

In addition to the careful attention devoted to quality standards in the manufacture of your video product, safety is a major factor in the design of every instrument. But, safety is your responsibility too.

This page lists important information that will help to assure your enjoyment and proper use of the camcorder and accessory equipment.

# **IMPORTANT SAFETY INSTRUCTIONS**

*In addition to the careful attention devoted to quality standards in the manufacture of your camcorder, safety is a major factor in the design of every instrument. But, safety is your responsibility too. This page lists important information that will help to assure your enjoyment and proper use of the camcorder and accessory equipment.*

- **1** Read these instructions.
- **2** Store these instructions for convenient accessibility.
- **3** Heed all warnings.
- **4** Observe all instructions.
- **5** Do not use the camcorder near water.
- **6** Clean the camcorder using only a dry cloth.
- **7** Do not block any ventilation openings. The camcorder should be placed in accordance with manufacturer's instructions.
- **8** Do not place the camcorder near heat sources such as radiators, heat-registering areas, stoves, or other heat-generating apparatus (including amplifiers).
- **9** Protect the mains lead and cord from being walked on or pinched, particularly at the plugs, the mains, and at connection points to the camcorder.
- **10** Only use the attachments and accessories specified by the manufacturer.
- **11** Use the camcorder only with a cart, stand, tripod, bracket, or table specified by the manufacturer or sold with the camcorder. When using a cart to move the camcorder, use caution to avoid injury from tip-over.
- **12** Unplug the camcorder during lightning storms or when unused for long periods of time.

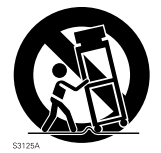

- **13** Refer all servicing to qualified servicing personnel. Servicing will be required when the camcorder is damaged in any way, such as if the mains lead, cord, or plug is damaged, liquid is spilled or foreign objects fall into the camcorder, the camcorder is exposed to rain or moisture, does not operate normally, or is dropped.
- **14** Do not drip or splash liquids onto the camcorder or place the camcorder near objects filled with liquid such as vases.
- **15** Use the equipment (AC adapter/charger) near the mains with easy accessibility.

# もくじ

# **「安全にお使いいただくために」を必ずお読みください(P.2、164)**

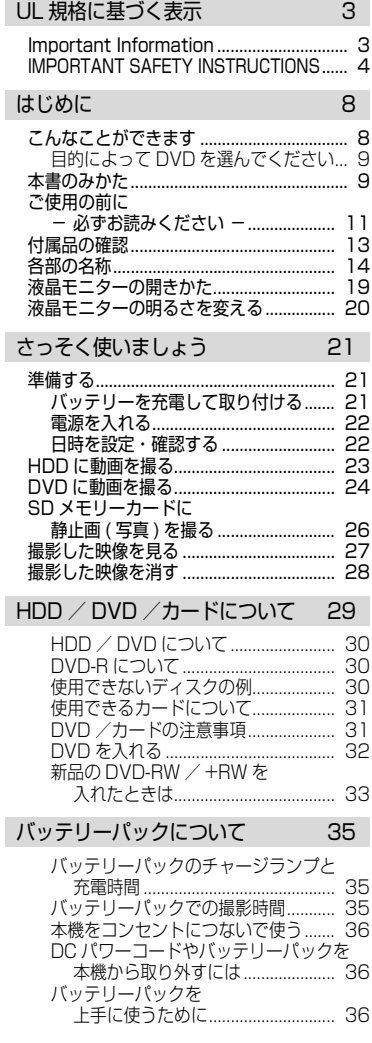

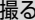

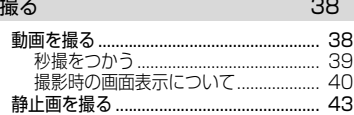

#### **見る インファイル イエー イエー イエー イエー イエー イエー**

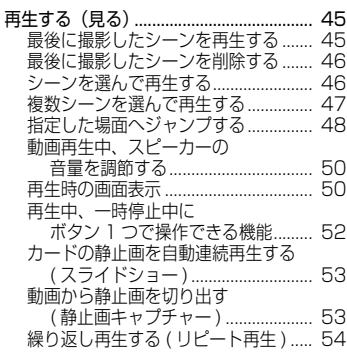

#### いろいろな撮影テクニック 55

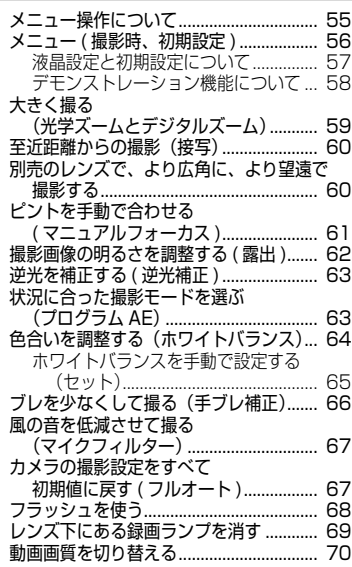

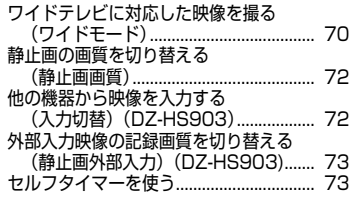

#### DVD にダビングする 74

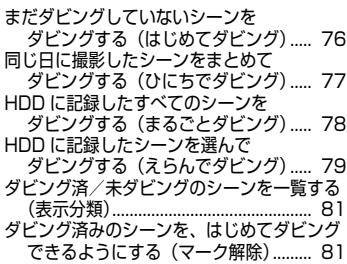

編集する

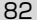

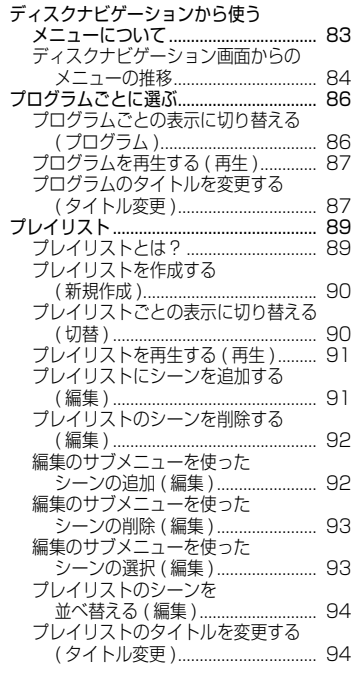

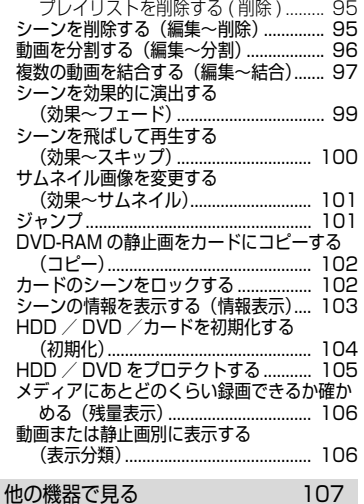

and and a  $\sim$ 

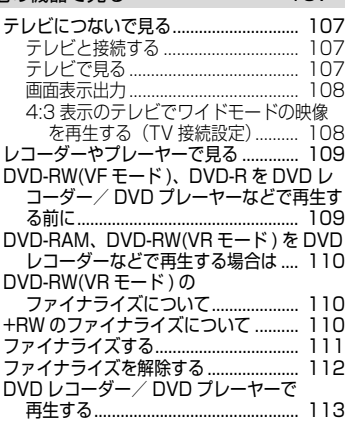

他のビデオ機器を使って 録画 ( ダビング ) する 114

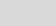

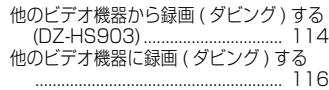

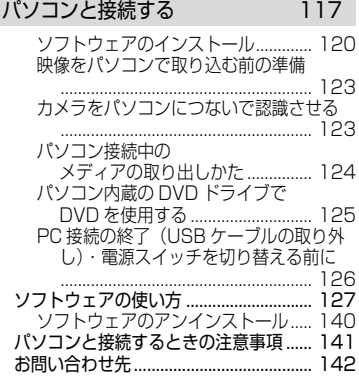

# その他 143

ı

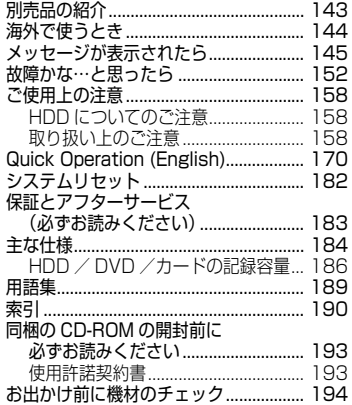

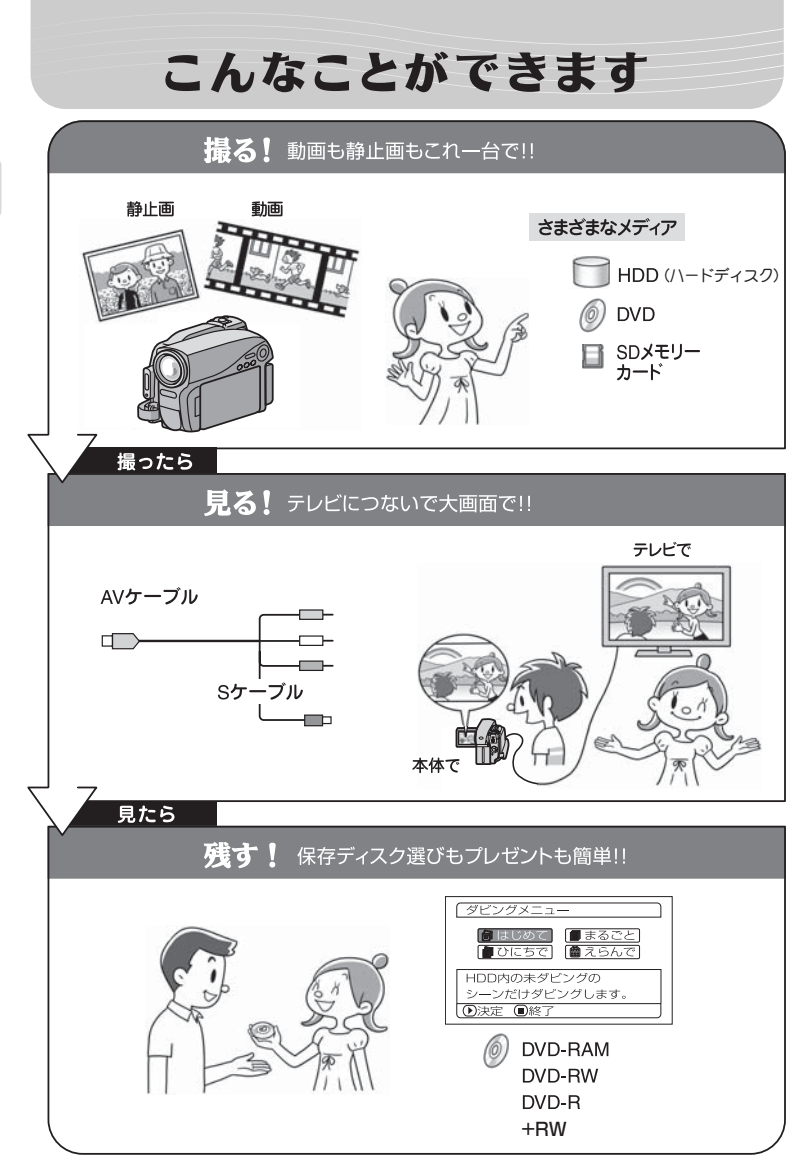

は じ め に ■ 目的によって DVD を選んでください

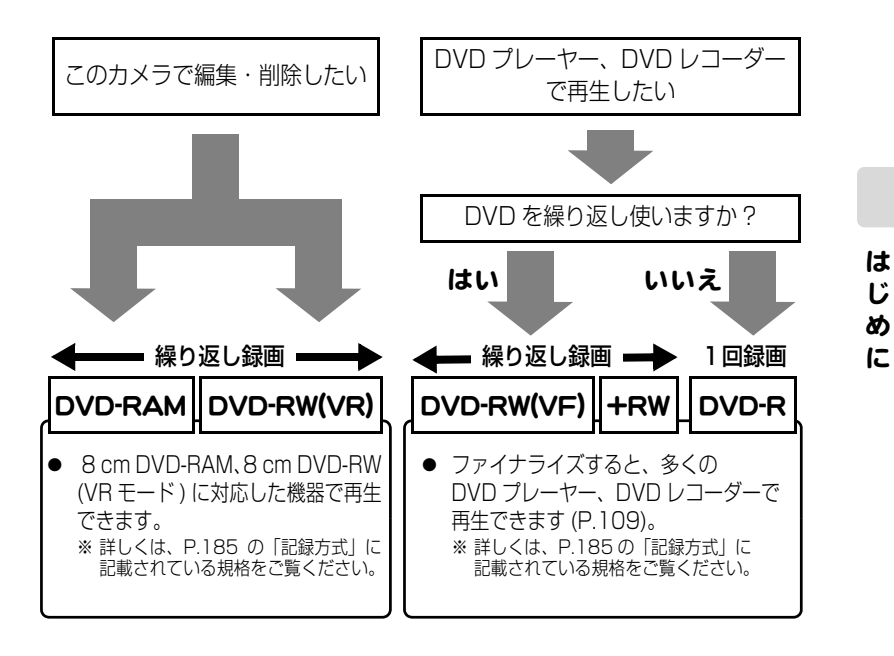

# 本書のみかた

#### 本書が対象と し ている機種と機能の違いについて

本書は、DZ-HS903 と DZ-HS803、2 機種共通の取扱説明書です。 DZ-HS903 と DZ-HS803 の機能の違いは、以下のとおりです。

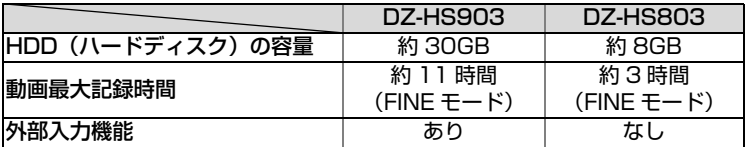

#### カーソルキーの表記について

画面に表示される項目の選択には、「◀◀]/[▶▶]/[▶▶]/[I◀◀]などを 使いますが、手順説明では、「 」のマークを使って省略しています。操作がわ からない場合は、「メニュー操作について」(P.55)をご覧ください。

9

### ボタンの表記について

本文、手順にあらわれるボタンは、名称を [ ] で囲んで、ボタンであることを 示しています。 例:[ 見る ] を押す

#### メディアの表記について

本機の機能は、使用するメディア (HDD / DVD /カード ) によって、使用で きる機能に制限があります。

ご使用になる HDD、DVD やカードがその機能に対応しているかどうかは、以 下のような見出し上のマークで識別してください。

# $FDD$   $RAM$   $GW(VF)$   $R$   $(HW)$   $L$   $H$

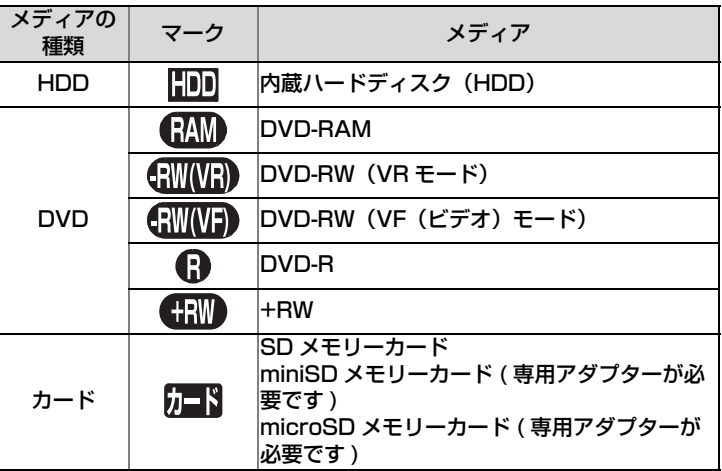

### 本書内の画面について

本書に記載されている画面表示は、メッセージ表示を省略しております。 画面のメッセージ表示については、実際の画面でご確認ください。

# ご使用の前に ー 必ずお読みください ー

### 試し撮りをしてください

● 大切な撮影前には必ず試し撮りをして、正常に記録されるかを確認してください。

# ディスクの記録できる部分について

- 片面ディスクの場合: ラベル印刷されていない面がディスクの記録面です。 ラベル印刷面は全面白色のものもあります。
- 両面ディスクの場合: ディスクのどちらの面にも記録できます。

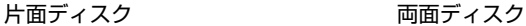

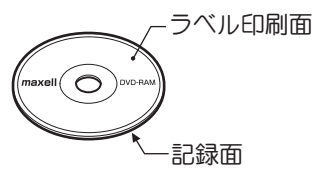

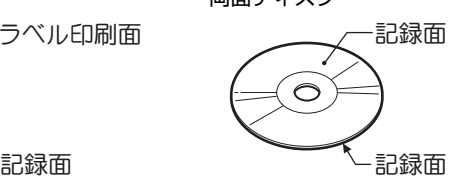

# ディスクの持ちかた

● ディスクの記録できる部分には触れないように持ってください。

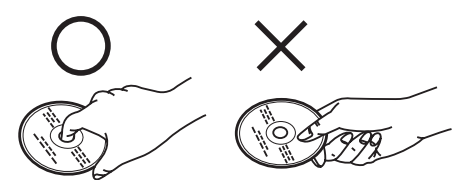

# 正しく記録するためには

- DVD の記録面には触れないでください。
- DVD の記録面に汚れ、傷がないことを確認してく ださい。
- 記録面に汚れが付いていた場合は、柔らかい布で 軽くふき取ってください。

# DVD 装置のご注意

● ピックアップには絶対触れないでください。

# 振動衝撃のご注意

● アクセス/PC接続ランプ(P.14)が点灯している 間は、強い振動や衝撃を与えないでください。 特に、撮影終了後もしばらくランプが点灯してい ますので、ご注意ください。

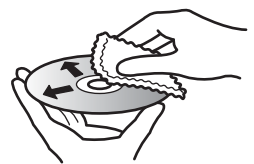

柔らかい布で内周から外周 へ軽くふいてください。

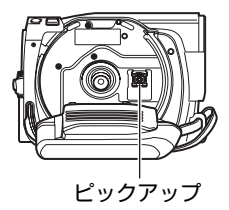

# DVD について

- 本機と組み合わせ動作が確認されている日立マクセル製の DVD をおすすめします。
- 輸送中大きな振動衝撃が加わるおそれがあるときは、DVD を取り出し、本機を柔らか いもので保護してください。

# DVD を他の機器(レコーダー、プレーヤー、パソコン)でご利 用になるときは

- すべてのレコーダー/プレーヤーなどでの再生を保証するものではありません。
- 再生する機種や DVD の記録状態によっては再生できない場合があります。
- 本機で記録したDVD-RW/DVD-Rを他の機器でご利用になるときは、必ず本機でファ イナライズ (P.109) をしてください。

### 撮影した映像の補償はできません

- 本機や DVD、カードの不具合により、正常に記録されなかったり、再生できなくなっ た記録内容の補償はご容赦ください。また、お客様が撮影された映像や音声に関して も、当社は一切責任を負いません。
- お客様または第三者が本機や DVD、カードの使いかたを誤ったりしたとき、録画した 内容が消失することがあります。録画した内容の消失による損害の補償については、ご 容赦ください。
- 本機の修理をした場合に、録画した内容が消失することがありますが、当社では一切 責任を負いません。

# 著作権にご注意ください

● 実演や興業、展示物などは、個人として楽しむ目的でも撮影を制限している場合があり ますので、ご注意ください。

は じ め に

# 付属品の確認

箱を開けたら、付属品がすべてそろっているか、必ず確認してください。

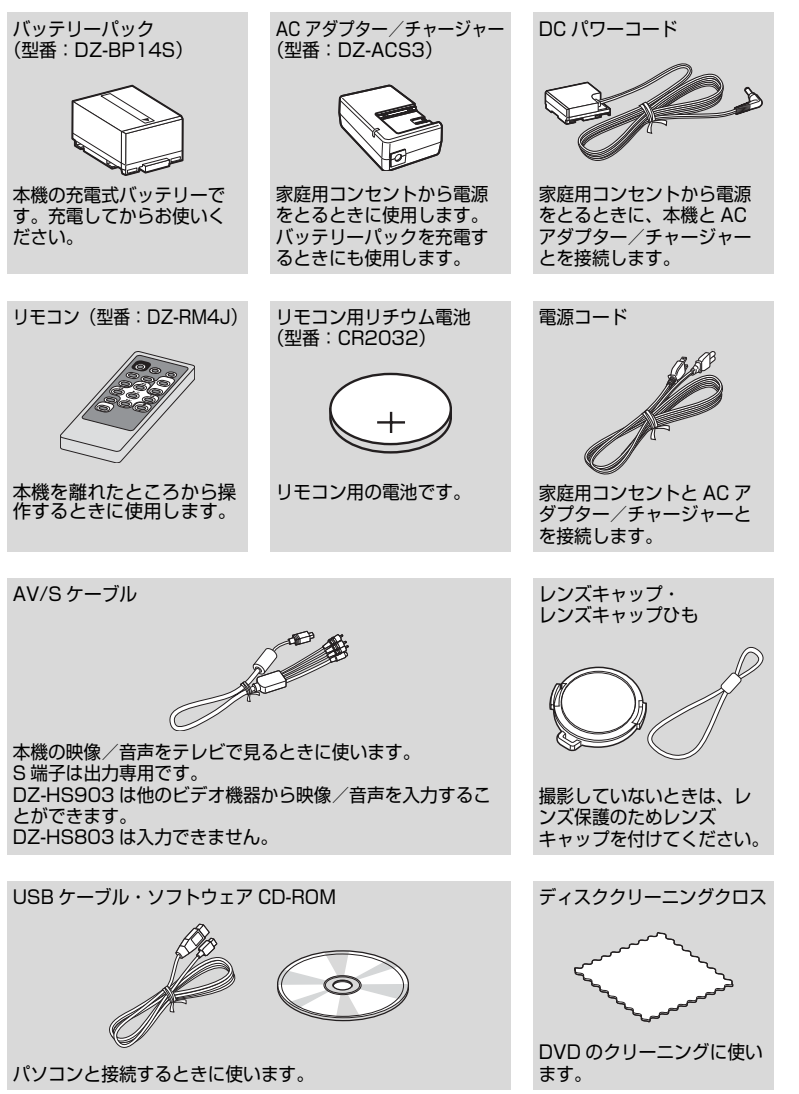

は じ め に

# 各部の名称

#### 電源スイッチ側

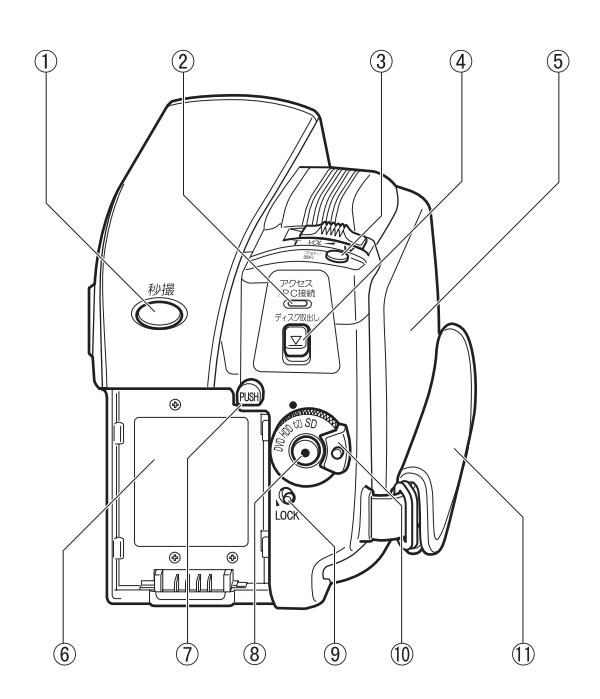

- 秒撮ボタン(P.39)
- アクセス/ PC 接続ランプ (P.11)
- **(3) フォト / 選択ボタン (P.26)**
- ディスク取出しボタン(P.24)
- DVD 挿入部(P.24)
- バッテリー取付部(P.21)
- バッテリーイジェクトボタン (P.36)
- 録画ボタン(P.23)
- LOCK スイッチ 電源スイッチが「HDD」のと きに、誤って「DVD」に切り 替わるのを防ぐため、LOCK ス イッチを . ◎ (上)へ移動させ ておくと便利です。 「DVD」のときは、LOCK ス
	- イッチは上に動かせません。
- 電源スイッチ(P.22)
- グリップベルト(P.18)

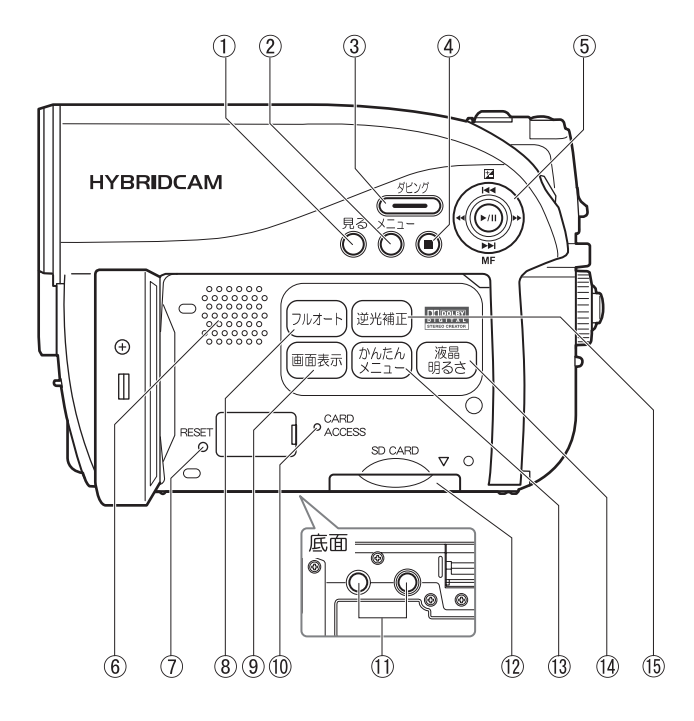

- 見るボタン(P.27)
- メニューボタン (P.22)
- ダビングボタン(P.76)
- (4) (停止/キャンセル) ボタン (P.45)
- カーソルキー シーンやメニューを選んだり、 決定、再生、一時停止をします。 また、露出やフォーカスを設定 するときにも使います。
- スピーカー
- RESET( リセット ) ボタン (P.182)
- フルオートボタン(P.67)
- 画面表示ボタン(P.40)
- カードアクセスランプ
- 三脚ネジ穴 三脚に取り付けるときに使用し ます。
- カード挿入部(P.26)
- かんたんメニューボタン (P.55) 基本的なメニューの項目だけを 表示するときに使用します。
- 液晶明るさボタン(P.20)
- 逆光補正ボタン(P.63)

レ ンズ側

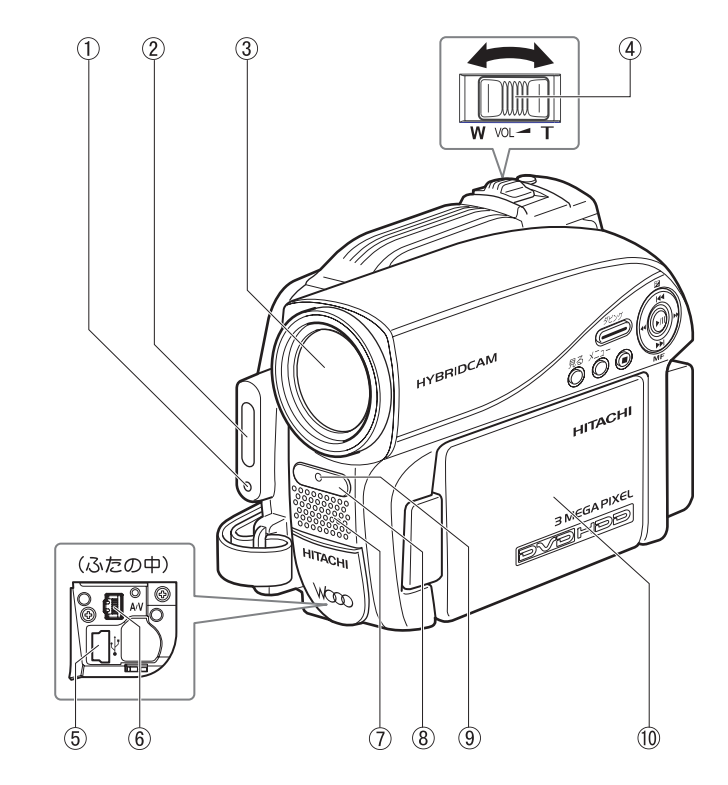

- 受光センサー(P.68) フラッシュの発光量を制御する ためのセンサーです。撮影時は 手などでおおわないように気を つけてください。
- フラッシュ(P.68)
- 光学 10 倍ズームレンズ (P.59)
- ズームレバー(P.50、59、  $\overline{6}1$
- USB 端子(P.123)
- AV 端子(P.107)
- ステレオマイク 撮影時は手などでおおわないよ うに気をつけてください。
- リモコン受信部
- **(9) 録画ランプ (P.38)**
- ワイドカラー液晶モニター

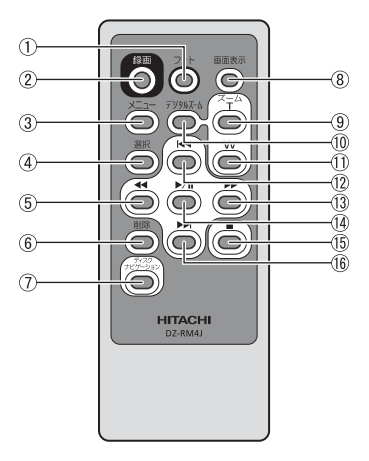

- フォトボタン(P.26)
- 録画ボタン(P.23)
- メニューボタン(P.22)
- 選択ボタン(P.45)
- 逆方向サーチボタン(P.52)
- 削除ボタン(P.95)
- ディスクナビゲーションボタン (P.27) ※ 本体の「見る」と同じ動作をします。
- 画面表示ボタン(P.40)
- ズーム T ボタン(P.59)
- デジタルズームボタン(P.59)
- ズーム W ボタン(P.59)
- 逆方向スキップボタン(P.52)
- 13 正方向サーチボタン (P.52)
- 決定ボタン(P.27)
- 停止ボタン (P.45)
- 正方向スキップボタン(P.52)

### リモコンに電池を入れる

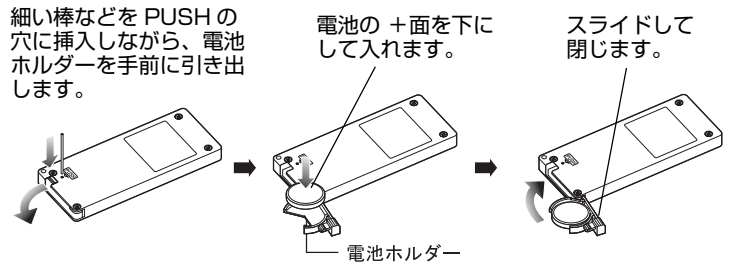

リモコンから電池を取り出すときは、同じ手順を行い、取り出してください。 ※電池の取り扱いに関しては、P.164、166 をご覧ください。

# グリップベルトを調整する

グリップベルトを図の順番にしっかりと締めてください。

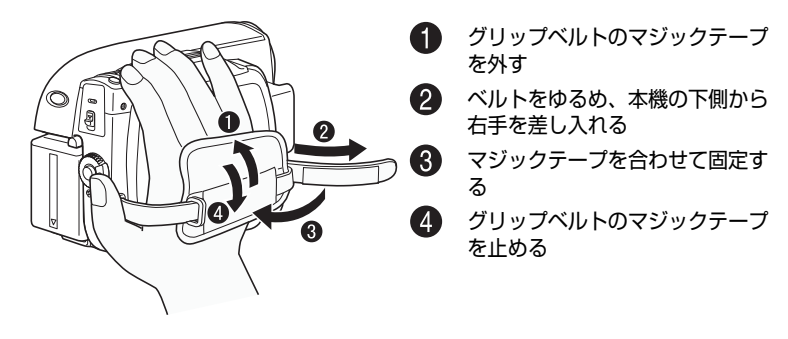

### レンズキャップを取り付ける

付属のひもをレンズキャップの穴に通し、本体のグリップベルトに取り付けま す。

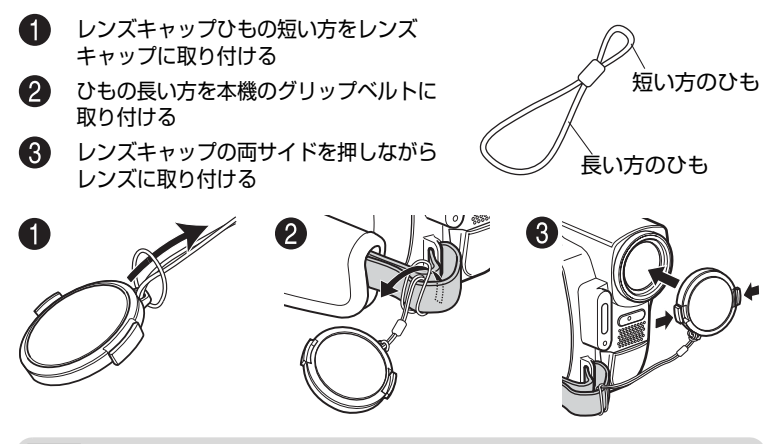

ご注意

- y 本機を使用しないときは、レンズ保護のために必ずレンズキャップを付けてく ださい。
- y カメラのレンズに汚れがついた場合は、ディスククリーニングクロスでふき 取ってください。

は

# 液晶モニターの開きかた

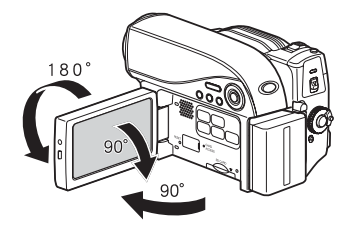

液晶モニターは次のように使えます

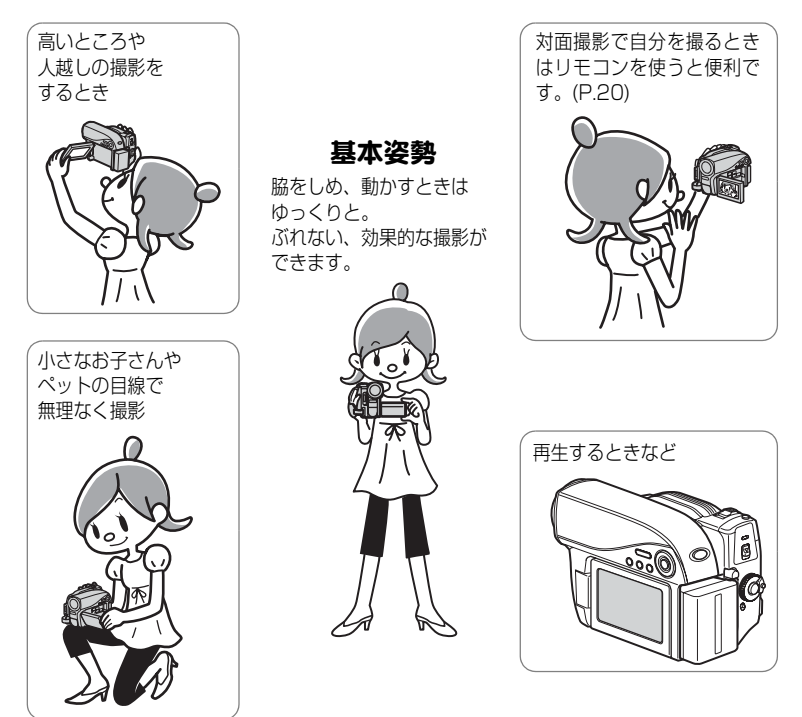

● 明るい屋外など、液晶モニターが見えにくい場合は、液晶モニターの明るさを調整してく ださい (P.20)。

# 対面撮影時の画面表示について

- 液晶モニターの映像は、鏡のように左右反対に表示されます。
- バッテリー残量表示は、バッテリーの残りがほとんどない状態でのみ表示されます。 このときのバッテリー表示は、点滅表示されます。
- 対面撮影時は、警告/メッセージ表示 (P.145) は表示されません。 対面撮影時に下表の表示が液晶モニターに点灯したときは、180°回転して元に戻す と、警告/メッセージ表示が確認できます。
- 液晶モニターには、以下の動作状態が表示されます。

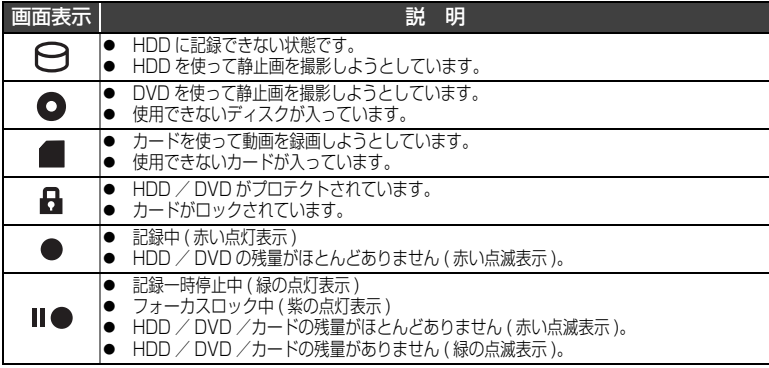

● マニュアルフォーカス、露出、画面表示モードの切り替えは対面撮影時でも可能です が、画面には表示されません。

# 液晶モニターの明るさを変える

液晶モニターが暗くて見えにくい場合や、明るすぎる場合に、液晶モニターの明 るさを変えられます。

[液晶明るさ]を押すたびに、3 段階に切り替わります。

お買い上げ時は、一番明るい設定です。電源を切っても設定は保存されます。 ただし、AC アダプター/チャージャー接続時に電源を入れると、一番明るい設定に なります。

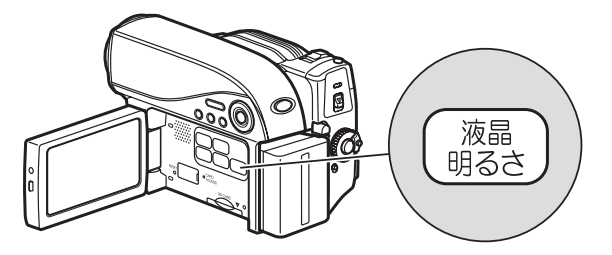

じ め に

は

# さっそく使いましょう

# 準備する

# ■ バッテリーを充電して取り付ける

- $\bullet$ 電源コードを AC アダプター/チャージャーにつなぐ
- $\mathbf{Q}$ 電源コードをコンセントに差し込む
- **6 バッテリーパックを AC アダプター/チャージャーに取り付ける**
- 4 バッテリーパックを本機に取り付ける

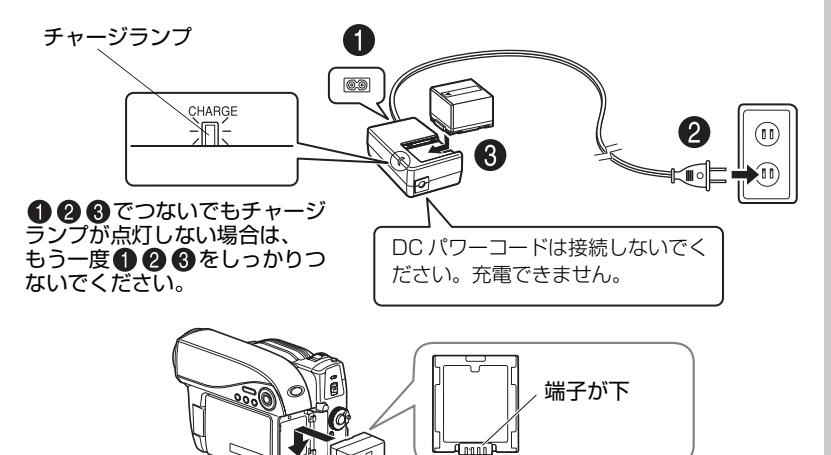

### ● バッテリーパックの充電の状態

バッテリーパックの充電状態は、AC アダプター/チャージャーのチャージラン プで確認できます。

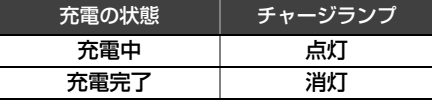

※充電時間は P.35 をご覧くだ さい。

# ご注意

- 10 ℃~ 30 ℃の環境で充電を行ってください。
- y 充電は同梱の AC アダプター/チャージャーをご使用ください。

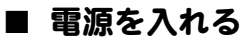

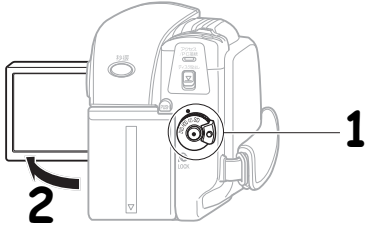

# **1** 電源を入れる

右側のグレーのスイッチを押しながら回します。

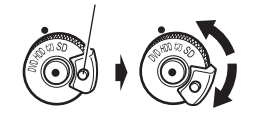

**2** 液晶モニターを開く

※電源を切るときや、「HDD | ←「DVD」の切り 替えをするときは、グレーのスイッチを押さ なくても電源スイッチを回すことができます。

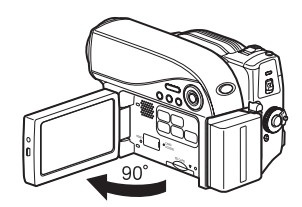

日時を設定・確認する(お買い上げ時や久しぶりに使う場合)

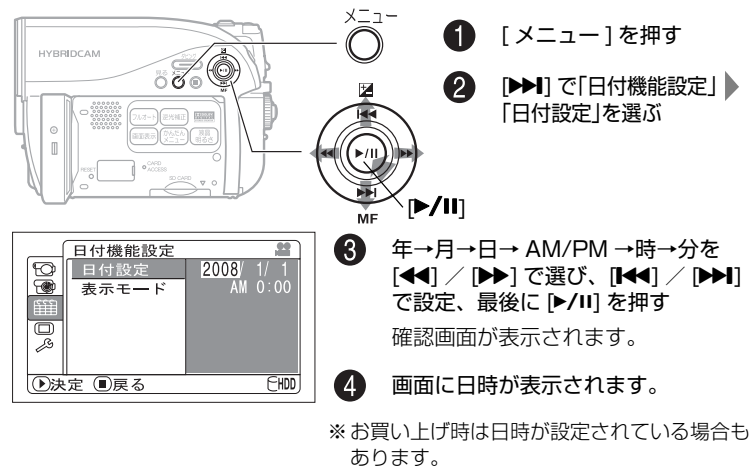

# HDD に動画を撮る

# **1** 電源を入れる

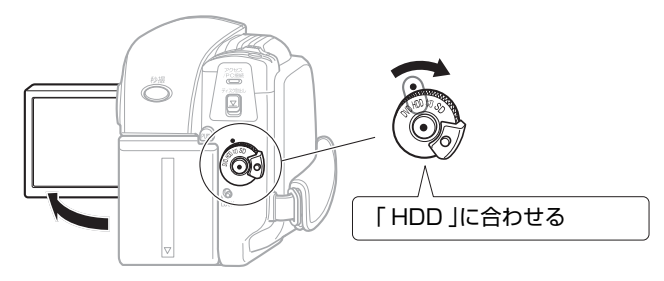

このままでも録画できますが、録画画質を変えられます。(P.70)

# **2** 録画ボタンを押す

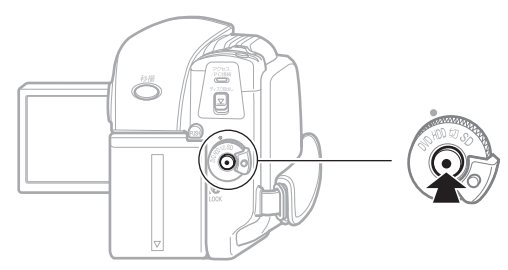

録画が始まります。

録画を止めるときは、もう一度録画ボタンを押します。

# DVD に動画を撮る

# **1** DVD を入れる

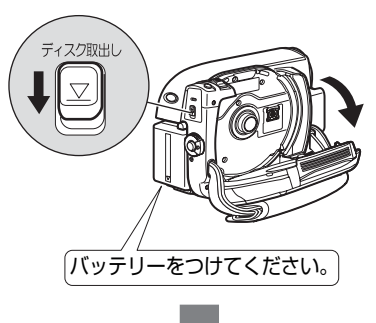

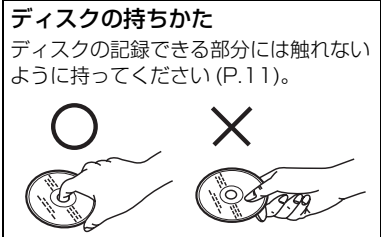

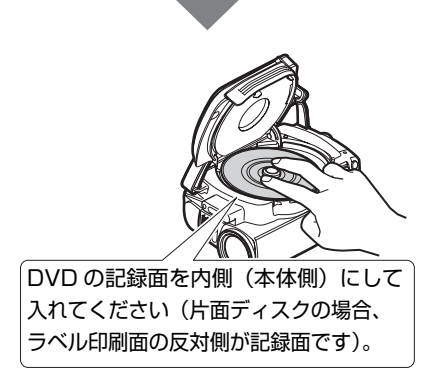

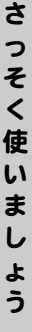

# **2** 電源を入れる

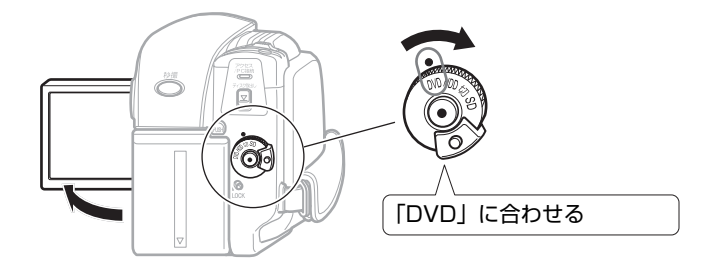

# **ヒント**

- 新品の DVD-RW / +RW を入れたときにディスク初期化のメッセージが 表示された場合は、画面にしたがってディスク初期化を行ってください (P.33)。DVD-RAM / DVD-R はそのまま録画できます。
- y このままでも録画できますが、録画画質を変えられます。(P.70)

# **3** 録画ボタンを押す

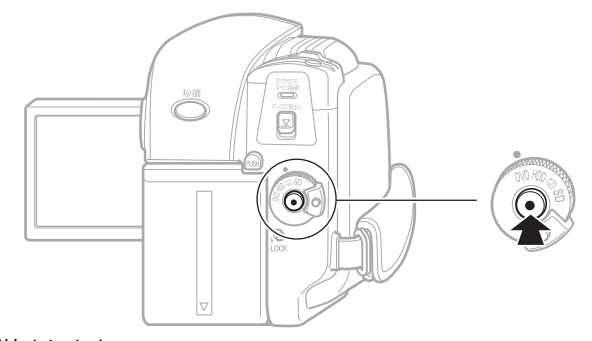

録画が始まります。

録画を止めるときは、もう一度録画ボタンを押します。

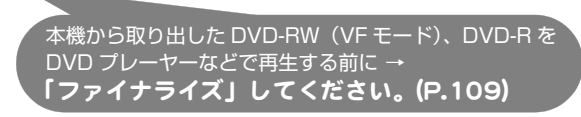

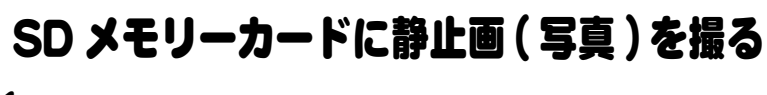

**1** SD メモリーカードを入れる

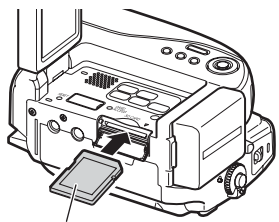

向きに注意(ラベル面が上)

使えるカードの種類については、P.31 をご覧ください。

# **2** 電源を入れる

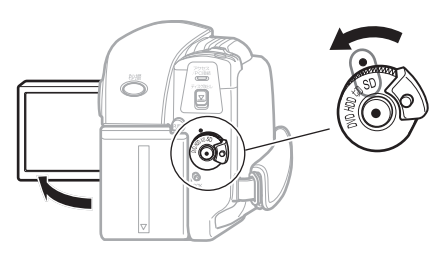

**3** [ フォト / 選択 ] を押す

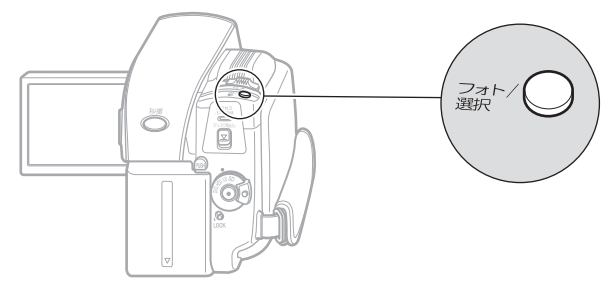

半分まで押すと、ピントが画面中央にある被写体に合います。 完全に押し込むと撮影されます。 (リモコンのフォトボタンを押すと、ピント合わせをした後に撮影が行われます。)

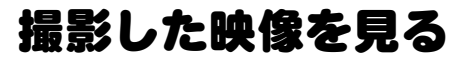

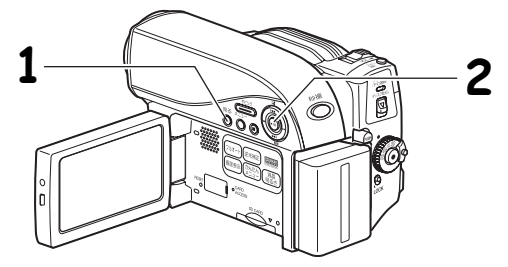

**1** [ 見る ] を押す

# 2 再生したいシーンを選び、[▶/II] を押す

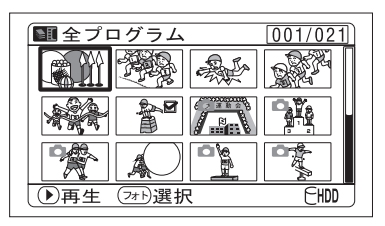

選んだシーンが再生されます。

テレビにつないで見るには、P.107 をご覧ください。 画面の日時表示を消すには、[画面表示]を何度か押してください。

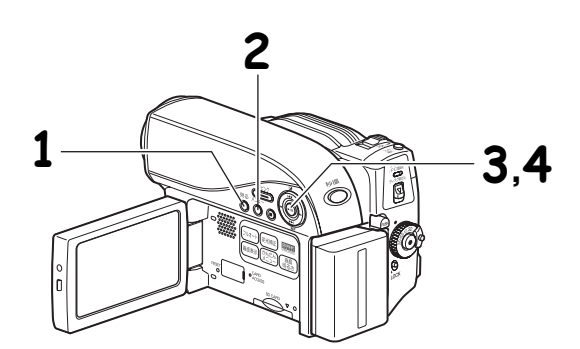

撮影した映像を消す

# **1** [ 見る ] を押す

# **2** 消したいシーンを選び、[ メニュー ] を押す

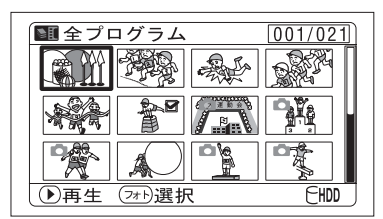

[ フォト / 選択 ] で複数のシーンを 選ぶこともできます。

3「シーン」 ト[編集」 ト「削除」を選び、[▶/ll] を押す **4「はい」を選び、[▶/ll] を押す** 

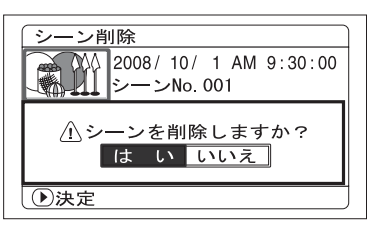

選んだシーンが削除されます。

- DVD-RW (VF モード) / DVD-R / +RW ではシーンを削除できま せん。
- y +RW では最後に撮影したシーン のみ削除できます。

さ っ そ く 使 い ま し

# HDD / DVD /カードについて

HDD と本機で使用できる DVD、カードそれぞれの特長は以下の表の通りです。

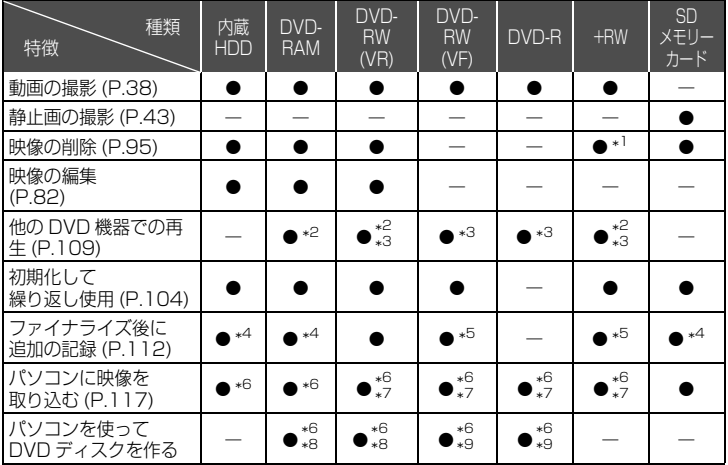

- \*1 最後に撮影したシーンのみ削除できます。
- \*2 再生できない機器もあります。 それぞれのメディアに対応した機器で再生可能です。
- \*3 ファイナライズが必要です。 再生できない DVD プレーヤーや DVD レコーダーもあります。
- \*4 ファイナライズがないので、いつでも追加記録できます。
- \*5 記録するには、ファイナライズの解除が必要です。
- \*6 同梱ソフトウェアを使用します。
- \*7 パソコンで再生、保存するにはファイナライズが必要です。
- \*8 DVD-VR のディスクを作成できます。
- \*9 DVD ビデオのディスクを作成できます。

# ■ HDD / DVD について

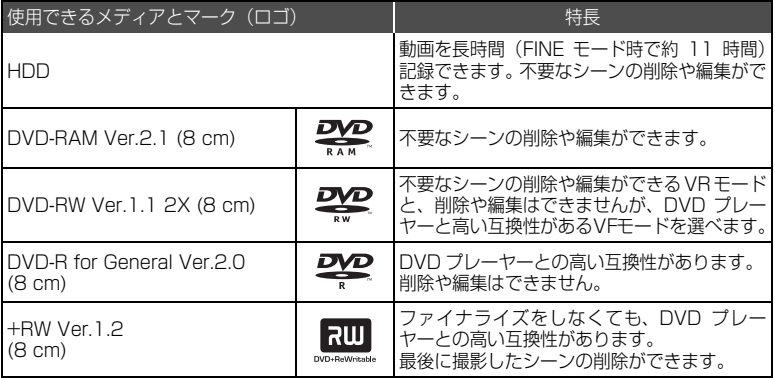

※ この表の Ver. は、DVD の物理規格の Ver. を示します。

# ご注意

- y DVDは本機と組合せ動作が確認されている日立マクセル製(HGタイプ)の片面 ディスクをおすすめします。両面ディスクをお使いになる場合は、記録面に指 紋や傷などをつけないよう取り扱いに十分ご注意ください。日立マクセル製以 外の DVD をお使いになると、本機の性能が十分発揮されないことがあります。
- y 角型カートリッジ/キャディケース、丸型ホルダーに入ったDVDは、中のDVD を取り出して使用してください。

# ■ DVD-R について

本機では、DVD-R で最適な録画をするため、DVD の出し入れや電源の入/切 をしたあとの録画のときに、DVD の書き込み調整をします。

DVD調整のための書き込み領域がなくなると録画できなくなることがあります ので、録画をともなう、DVD の出し入れおよび電源の入/切は 1 枚の DVD-R に対して、100 回以上しないようにしてください。

# ■ 使用できないディスクの例

DVD の 2 層ディスク、+R、ブルーレイディスク、HD-DVD。

# ■ 使用できるカード について

本機で使用できるのは、1GB 以下の SD メモリーカードです。(2GB 以上には 対応していません。)

また、専用のアダプターを使うことにより、miniSDメモリーカードおよびmicro SD メモリーカードを SD メモリーカードとしてお使いいただけます。SDHC カード、マルチメディアカード(MMC)は使用できません。

### ● カードの扱いかた

- ・ 正規のカード以外は使用しないでください。
- ・ 貴重な映像を記録する場合は、必ず試し撮りをして ください。

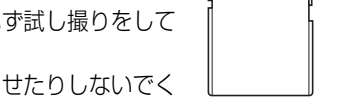

- ・ 端子部に触れたり、金属を接触させたりしないでく ださい。
- ・ ラベルの貼り付け部には、専用ラベル以外は貼り付けないでください。
- ・ 強い衝撃を与えたり、曲げたり、落としたりしないでください。
- ・ 分解したり、改造したりしないでください。
- ・ 水にぬらさないでください。
- ・ 以下のような場所でのご使用や保管は避けてください。
	- 高温になった車の中や炎天下、暖房器具の近くなど、気温の高いところ
	- 湿気、ほこりが多いところ
- ・ 誤消去防止スイッチをロックしておくと、再生はできますが記録や消去、編 集ができなくなります。

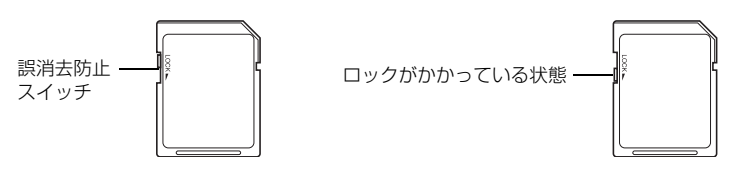

# ■ DVD /カードの注意事項

以下の場合はデータが壊れたり、消失したりすることがありますので、注意して ください。

- ・ 読み込み中や書き込み中にバッテリーを外したり、カードを抜いた場合
- ・ 強い静電気が発生する場所で使用した場合
- ・ DVD を本機に入れたまま、長期間使用しない場合

端子部

╫╢╎╟╫╢╖╫

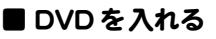

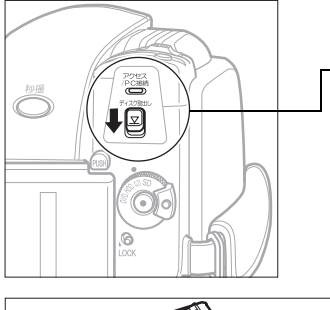

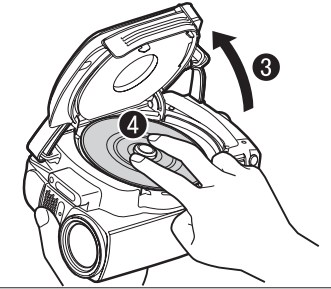

バッテリーまたは AC アダプターを 接続する

2 電源スイッチを「切」に合わせ、 ディスク取出しボタンを、アクセ ス/ PC 接続ランプが点灯するま で下に押し、手をはなす

■ しばらく待つとふたが少し開くの で、手でカチッと音がするまでさ らに開く

- 記録面を内側にし、DVD の中心 部を、カチッと音がするまで押し 込む
	- y 片面ディスクの場合、ラベル面の 反対側が記録面です。
	- y 両面ディスクの場合、反対側に記録 するには、裏返して入れ直します。

6 ふたを閉じる アクセス/ PC 接続ランプが点滅し ます。その間、電源を外したり、振 動、衝撃を加えたりしないでくださ  $\left\{ \cdot \right\}$ 

- 新品の DVD-RW / +RW を入れたときにディスク初期化のメッセージが 表示された場合は、画面にしたがってディスク初期化を行ってください (P.33)。DVD-RAM / DVD-R はそのまま録画できます。
- 撮影するときは「動画を撮る」(P.38)、記録済みの DVD を再生すると きは、「再生する(見る)」(P.45)に進んでください。

#### 「ご注意」

- y 使用直後の DVD 装置は、大変熱くなっています。 金属部には触れないでください。
- y ピックアップはのぞきこまないでください。 視力障害を起こす原因となります。
- 以下は故障の原因になります。絶対にしないでください
	- ― ピックアップをさわる
	- ― 本機で使用可能な DVD(P.30) 以外を入れる
	- ― DVD を確実にセットしないでふたを閉める
- 約3分ふたを開けたままにしていると、自動的に電源が切 れます。
- y 電源供給が無いとふたはあきません。

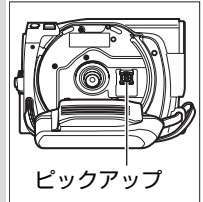

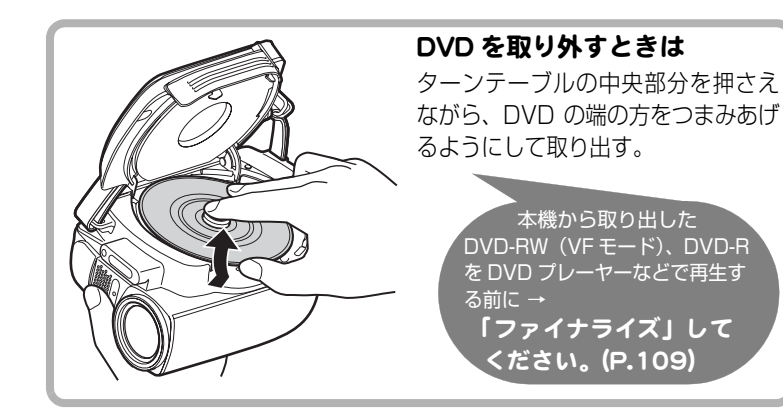

# ■ 新品の DVD-RW / +RW を入れたときは

本機の撮影で使うには初期化が必要です。DVD を入れると、自動的に初期化の 確認画面が液晶画面に表示されます。以下の手順で初期化してください。

# ● 液晶モニターを開く

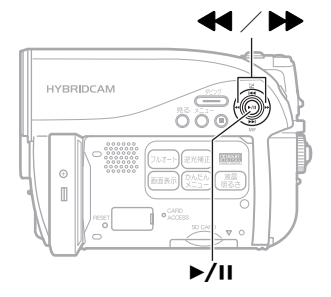

ご注意

初期化中に電源が切れると、その DVD は使えなくなります。

# 2 [<<] で「はい」を選び、[▶/Ⅱ] を押す

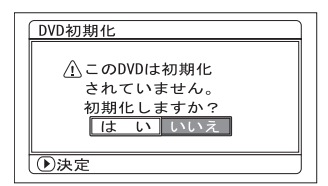

DVD-RW の場合 手順3に進んでください。 +RW の場合 初期化が始まります。手順 8はありませ  $h_{\rm lo}$ 

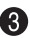

### **6 DVD-RW の場合**

記録フォーマットの選択画面が表示されます。

[<4] / [▶▶] で「VR モード」または「VF(ビデオ)モード」を選び、 **[▶/Ⅱ] を押す** 

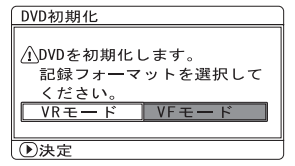

VR モード

撮影後、シーンを選択して削除したり、 いろいろな編集が可能です。ファイナラ イズして、8cmDVD-RW(VR モード ) に 対応した機器で再生できます。

VF (ビデオ) モード 編集できませんが、ファイナライズすれ ば、DVD ビデオとして、他の DVD 機器 で再生できます。

■ バッテリ ーパックのチャージランプと 充電時間

| 点灯 | 充雷中                 | 充電時間の目安(約 25 ℃の場合)                                                                             |         |
|----|---------------------|------------------------------------------------------------------------------------------------|---------|
| 消灯 | 充電完了                | DZ-BP14S (付属品)<br>  DZ-BP14SJ (別売品)  <sup>約 2 時間 45 分<br/>  DZ-BP21SJ (別売品)  約 3 時間 55 分</sup> | 約2時間45分 |
| 占派 | 「故障かな…と思ったら」(P.152) |                                                                                                |         |

# ■ バッテリーパックでの撮影時間

満充電されたバッテリーパックで使用できる時間は、以下の表を目安にしてくだ さい。

● 連続撮影時間 (液晶明るさが一番明るい場合)

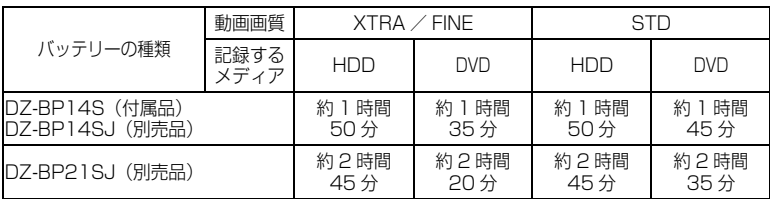

● 実撮影時間 (液晶明るさが一番明るい場合)

ズーム、フォーカス、スイッチの切り換えなどを行なった場合の記録可能な時間 をさします。

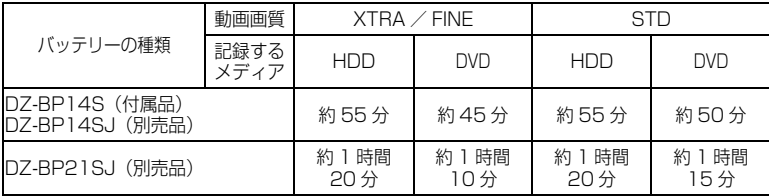

### 「ご注意」

y 気温が低い場所では、使用できる時間は短くなります。

y 表の記載時間は参考値で、実際の撮影条件によって変わります。

■ 本機をコンセント につないで使う

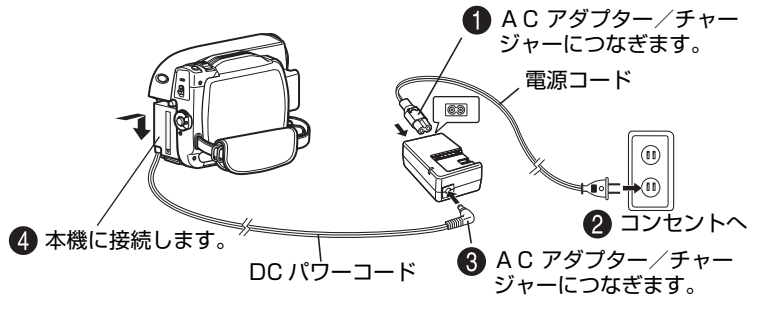

DC パワーコード接続中はバッテリー充電はできません。

■ DC パワーコードやバッテリーパックを本機から取り外すには

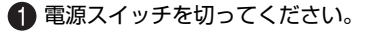

● バッテリーイジェクトボタンを押しながら、 DC パワーコードの端子、またはバッテリー パックを上にずらします。 落下に注意しながら取り外してください。

### ■ バッテリーパックを上手に使うために

バッテリーパックは使用していなくても、また本機から取り外していてもわずか に放電しています。本機の使用後は充電をしないで、お使いになる前の日などに 充電することをおすすめします。

#### 長期間使用しないときは

半年に 1 回程度満充電し、本機に取り付けた状態で使い切ってから、取り外し てできるだけ湿度の低い涼しい場所に再度保管することをおすすめします。 保管時はビニール袋などに入れて、端子がショートしないようにしてください。 このとき、金属製ネックレスやクリップなどの金属類と同梱しないでください。

# バッテリーパックの寿命について

バッテリーパックは消耗品であり、寿命はご使用の環境や使用頻度によって大き く異なります。満充電したバッテリーパックの使用時間が著しく短くなったら、 寿命と考えられます。新しいバッテリーパックをお求めください。

#### バッテリーパックの廃棄方法

不要になったバッテリーパックは、貴重な資源を守るために廃棄し ないで充電式電池リサイクル協力店へお持ちください。

充電式電池の収集・リサイクルおよびリサイクル協力店については<br>有限責任中間法人 JBRC (2007 年 12 月現在) 有限責任中間法人 JBRC ホームページ:http://www.jbrc.net/hp/contents/index.html

#### パワーセーブとバッテリーの消耗

録画一時停止状態のときも、撮影時と同じくらいバッテリーは消耗しますので、 撮影時以外はなるべく電源を切るようにしてください。 録画一時停止の状態が約 5 分続くと、自動的に電源が切れるようにパワーセー ブを設定することができます。

パワーセーブを設定したり解除する方法は、P.55 ~ 57 (パワーセーブ) をご 覧ください。

Li-ion

撮 る **HDD RAM -RW(VR) -RW(VF) R +RW**

# 動画を撮る

HDD か DVD、どちらか選んで録画できます。

#### **1** 電源スイッチを「HDD」または「DVD」に 合わせる **2** 液晶モニターを開く rex<br>—  $\overline{\nabla}$ 電源スイッチは、 ロックボタンを押し ながら回します。 **3** 録画ボタンを押す 録画時間 (時:分:秒) • 液晶画面の「●Ⅱl が「●記録| に変わ 残量表示 り、録画が始まります。 m/**●記録** レンズ下の録画ランプ (P.16) も赤く点灯  $^{16.9}$ します。 y もう一度録画ボタンを押すと録画一時 停止になり、「●Ⅱ」が表示されます。 ؊ AM 8:00 録画経過時間は「0 : 00 : 00」にリセッ 2008 / 10 / 1 トされます。 バッテリー y 録画を再開するときは、再度録画ボタ 残量表示 ンを押します。 現在時刻

本機から取り出した DVD-RW(VF モード)、DVD-R を DVD プレーヤーなどで再生する前に → 「 フ ァ イナラ イズ」 し て く ださ い。 (P.109)

38

### ■ 秒撮をつかう

[秒撮]を押して本機を待機状態にすると、バッ テリー消費ができるだけおさえられ ( 通常撮 影時の約半分 )、再度 [ 秒撮 ] を押すと、約 1 秒で録画可能状態になります。秒撮待機中、 [秒撮 ] は青く点灯します。

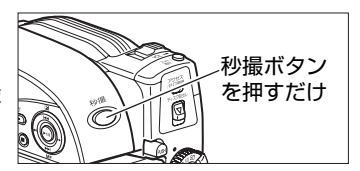

### **ヒント**

- y 録画中の画面表示について詳しくは、P.40 をご覧ください。
- y 動画画質を切り替えることができます (P.70)。
- 以下のようなときは、「故障かな…と思ったら」(P.152) をご覧ください。 動画の録画ができない、録画するまでに時間がかかる、カメラが動作しない
- 秒撮について
	- ― 秒撮待機中、録画ボタンを押したり、メディアを切り替えても録画一時停止 になります。録画をするには、再度録画ボタンを押します。
	- ― 秒撮待機から録画一時停止になると、ズーム位置(約 1.5 倍)、マニュアル フォーカス、露出、逆光補正は初期状態に戻ります(P.59、61 ~ 63)。
	- ― パワーセーブの設定 (P.55 ~ 57) にかかわらず、秒撮待機が 30 分続くと 自動的に電源が切れます。このときは、電源スイッチを「切」に一度合わせた あと、再度「入」にしてください。

[ご注意]

- y 録画を終了しても、しばらくの間アクセス/ PC 接続ランプが点滅しています。ア クセス/ PC 接続ランプの点滅中は電源を切ったり、振動を加えたりしないでく ださい。記録データにエラーが発生し、再生できなくなることがあります (P.162)。
- y 動画の最短記録時間は約 3 秒です。録画中、3 秒未満で録画ボタンを押しても、約 3 秒は録画されています。
- y プロテクト設定した DVD には録画できませんので、P.105 の方法でプロテクト 解除してから録画してください。

### ■ 撮影時の画面表示について

### 画面表示ボタンの使いかた

液晶モニターには、撮影時のいろいろな情報が表示されます。 [画面表示]を押して、すべての情報を表示したり、一部表示にしたりできます。

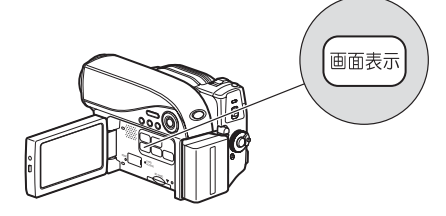

### 撮影時の画面表示

詳細については次ページの説明をご覧ください。

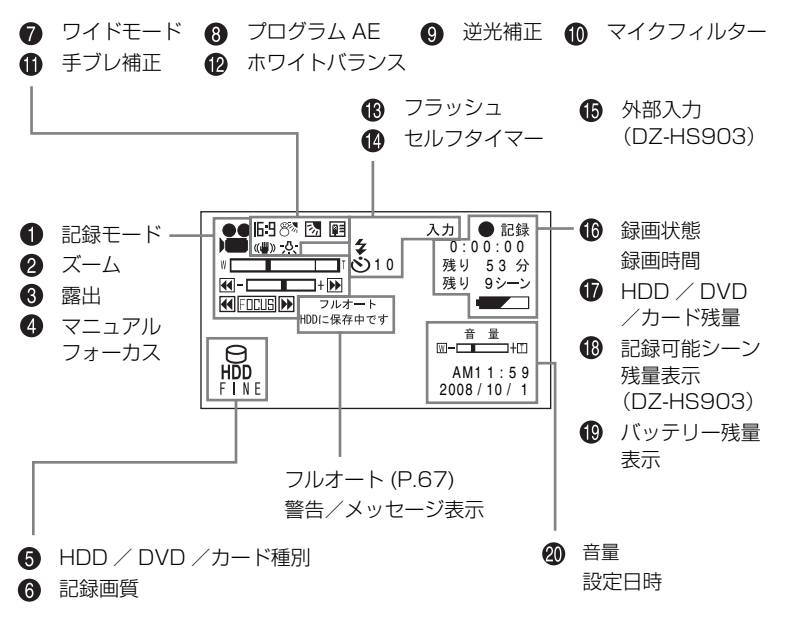

※ 上記の画面は説明の例です。実際の表示とは異なります。

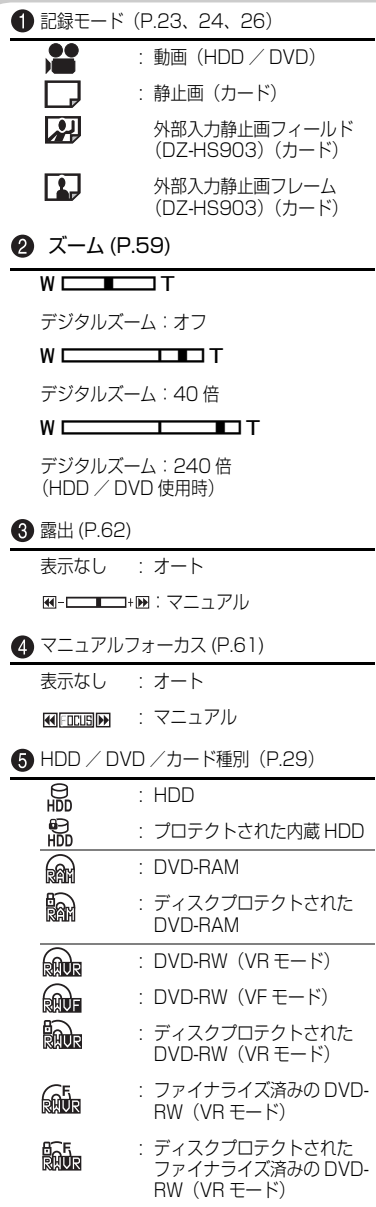

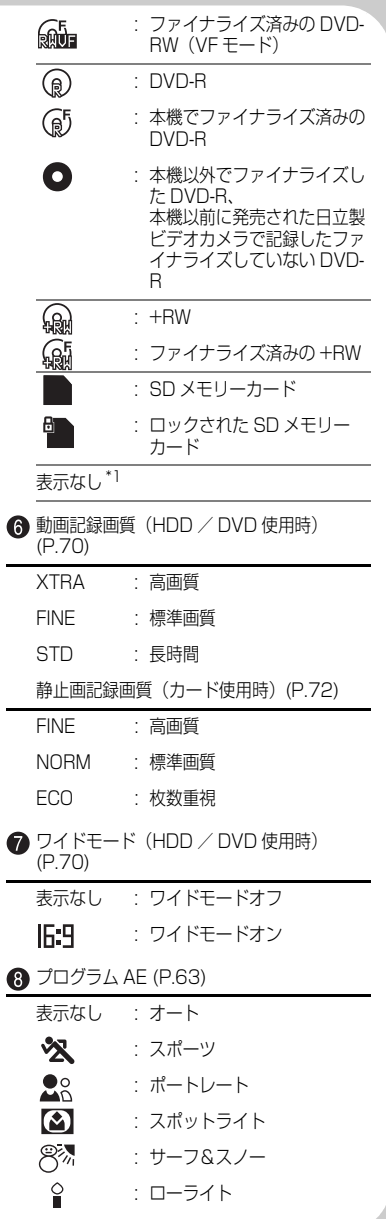

÷.

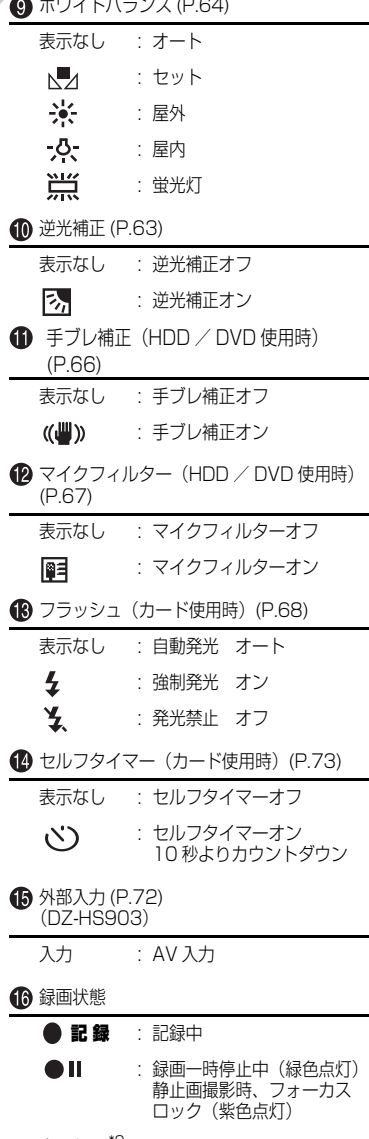

表示なし<sup>\*2</sup>

記録可能シーン残量表示 \*3(HDD 使用時) (DZ-HS903) 残り○○シーン: 記録可能なシーン数 (999 シーン \*6)の 残りが 50 シーンより少なくなると表示 されます。10 シーンより少なくなると、 紫の表示に変わります。 バッテリー残量表示 (P.35)  $\sqrt{1 + 1 + 1}$  $\overline{\phantom{0}}$ 満充電 残量少ない□ 1 音量 外部入力時に表示します (DZ-HS903) 再生時は表示位置が異なります。(P.50)

**伤 HDD / DVD /カードの残量\*3** 

残り○分<sup>\*4</sup> : HDD / DVD 使用時の残り 録画時間(分) 残り○枚 \*5 : カード使用時の残り撮影枚数 (枚)

- \* 1: DVD やカードが入っていないときや、本機 では使えないディスクやカードが入ってい ると表示されません。
- \* 2: DVD やカードが入っていないときや、初期 化されていない DVD、プロテクトされた HDD/DVD やロックされたカード、HDD/ DVD/カードに残量がないときは表示されま せん。
- \* 3: プロテクトされたHDD/DVDやカード、ファ イナライズされた DVD-RW(VF モード ) / DVD-R / +RW は、残量が表示されません。
- \* 4: XTRA モードで撮影した場合、表示より長く 撮影できることがあります。
- \* 5: 表示される枚数は目安です。撮影条件によっ ては、枚数が減らないことがあります。
- \* 6: シーンを結合しても、記録可能なシーン数は 増えません。

# 静止画を撮る

静止画は、SD メモリーカードに記録されます。

**カード**

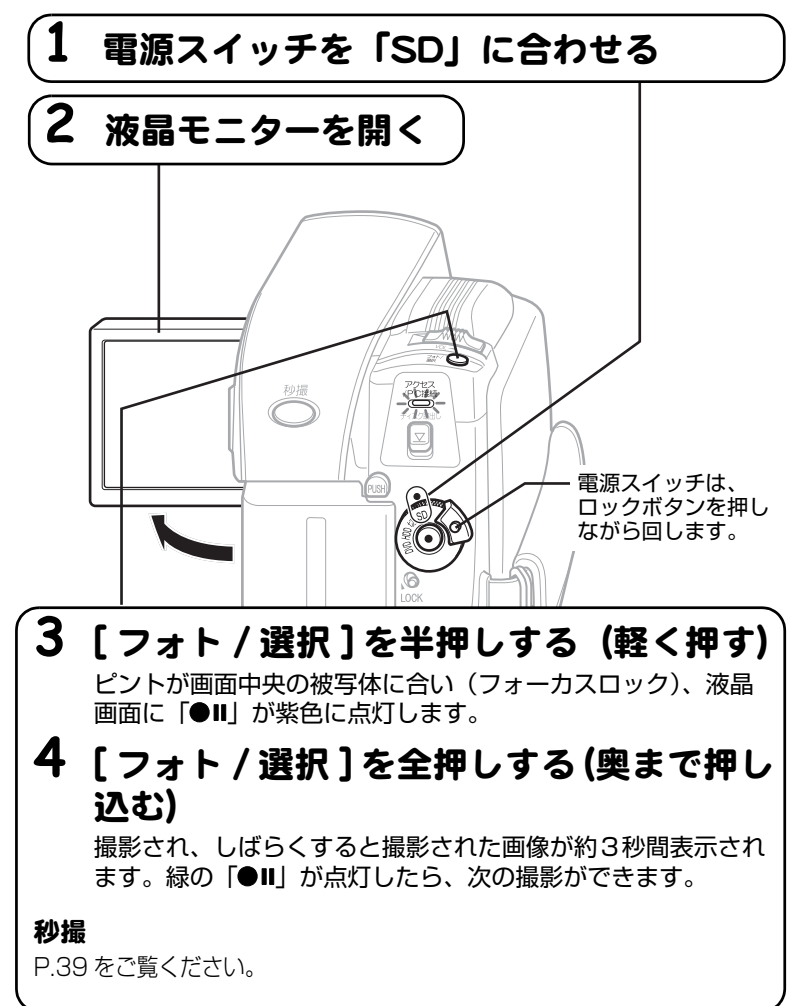

# **ヒント**

- y 撮影中の画面表示について詳しくは、P.40 をご覧ください。
- y 被写体を中央に配置しない構図で撮影したいときは、最初に被写体を画面中央で 捉えて [ フォト / 選択 ] を半押しします。次に、半押ししたまま撮影したい構図 を決め、全押しします。
- y ピントが合いにくいときは、マニュアルフォーカスを選択し、手動でピントを合 わせてください (P.61)。
- 半押しせず、一度に全押ししても撮影はできますが、ピントが合わないことがあ ります。
- y カード容量と記録枚数については、P.187 をご覧ください。
- y 静止画が撮影できないときは、「故障かな…と思ったら」(P.152)をご覧くだ さい。
- 秒撮について
	- ― 秒撮待機中、[ フォト / 選択 ] を押しても録画一時停止になります。撮影す るには、再度 [ フォト / 選択 ] を押します。
	- ― 秒撮待機から録画一時停止になると、ズーム位置(約 1.5 倍)、マニュアル フォーカス、露出、逆光補正は初期状態に戻ります(P.59、61 ~ 63)。
	- パワーセーブの設定 (P.55 ~ 57) にかかわらず、 秒撮待機が 30 分続く と自動的に電源が切れます。

#### [ご注意]

- 撮影後、緑の「●Ⅱ」が液晶画面に表示されるまでは、バッテリーや AC アダプ ター/チャージャーを外さないでください。正しく記録されず再生できなくなる ことがあります (P.162)。
- 手持ちで撮影のときは映像にブレが生じることがありますので、脇をしめ、両手 で本機を支えるようにしてください。
- y ズームの倍率を大きくして撮影するときは、本機を三脚などで固定することをお すすめします。
- 液晶画面の映像と、記録映像に差が生じることがあります。

# 再生する (見る)

撮影した動画や静止画をシーンと呼びます。動画は録画開始から録画一時停止ま で、静止画は静止画 1 枚が、1 シーンです。 液晶モニターを使いやすい位置に開いてください (P.19)。

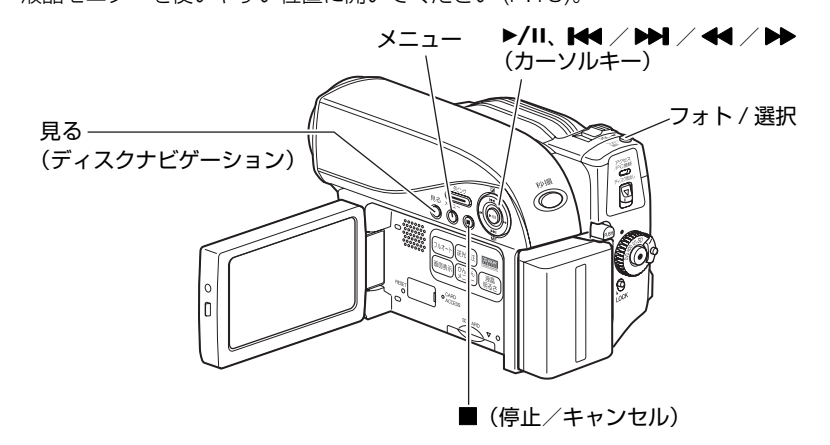

#### **HDD RAM -RW(VR) -RW(VF) R +RW カード**

### ■ 最後に撮影したシーンを再生する

最後に撮影したシーンをすぐに再生できます。

● 本機が録画一時停止になっていないときは、再生したいメディアの録画一時 停止状態にする(P.38、43)

#### 2 |▶/Ⅱ を押す

最後に撮影したシーンが再生されます。 動画の場合は最後の場面になると、再生一時停止になり、「▶】(最後の場面で の一時停止マーク)が表示されます。この状態が 5 分以上続くと、自動的に録 画一時停止に戻ります。すぐに録画一時停止に戻すには、[■]を押します。

#### **HDD RAM -RW(VR) +RW カード**

# ■ 最後に撮影したシーンを削除する

最後に撮影したシーンの再生中か再生一時停止中に、このシーンを削除できます。

- [メニュー] を押す
- 「編集」》「シーン削除」を選び、[▶/Ⅱ] を押す

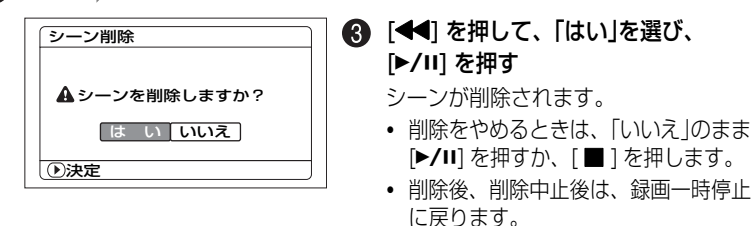

# **ヒント**

ディスクナビゲーションから再生したときに「メニュー]を押した場合、「シーン 削除」は表示されません。

#### **HDD RAM -RW(VR) -RW(VF) R +RW カード**

### ■ シーンを選んで再生する

#### ● 再生したいメディアの録画一時停止状態で、「見る]を押す

シーンの一覧(ディスクナビゲーション画面)が表示されます。

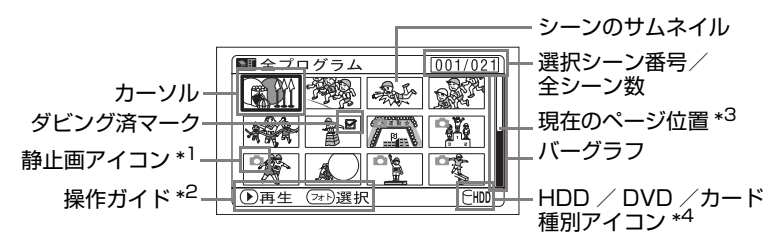

- \*1 DVD-RAM に静止画を撮影できる日立製 DVD カメラを使って DVD-RAM に 撮影した静止画で、表示されるアイコンです。 本機では DVD-RAM に静止画を撮影できません。
- \*2 操作ガイドは、そのときの操作状況により変わります。 [画面表示]を押すごとに、カーソルのあるシーンの撮影日時、シーンの動画画質/ ワイドモードの設定/録画時間(HDD のみ)、操作ガイドの順で表示されます。
- \*3 13 シーン以上あるときに表示されます。

\*4 DVD をご使用のときにはご使用中の DVD の種類に応じたアイコンが表示さ れます。カードをご使用のときには相が表示されます。

サムネイルに表示されるアイコンの種別

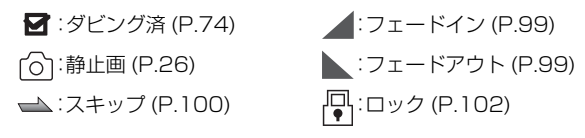

### **② [k4] / [DD]** (上下、前後ページ) / [<4] / [DD] (左右方向) を押し て、シーンを選ぶ

• 押し続けると、選択が速く移動します。「選択シーン番号/全シーン数」や バーグラフを目安にしてください。

#### (3) ▶/川 を押す

選んだシーンが再生されます。

最後のシーンの最後の場面で、再生一時停止になり、「▶ | (最後の場面での一 時停止マーク)が表示されます。この状態が 5 分以上続くと、自動的にディス クナビゲーション画面に戻ります。

• すぐにディスクナビゲーション画面に戻すには [ ■ ] または [見る] を押し ます。

録画一時停止に戻すには、もう一度 [ ■ ] または [見る] を押します。

• 「▶ | が表示されているときに ▶/Ⅱ を押すと、先頭シーンから再生されます。

#### **HDD RAM -RW(VR) -RW(VF) R +RW カード**

#### ■ 複数シーンを選んで再生する

「シーンを選んで再生する| (P.46) の手順 ●で、次ページの表から目的を選ん で操作してください。シーン選択後、[▶/Ⅱ] を押すと選んだシーンの再生が始ま ります。

- それぞれをかけ合わせて使うこともできます。
- 999 シーンまで選択できます。
- y 操作により、カーソル枠の色が変わりますが、次のことを示しています。 黄:現在位置、赤:選択済、青:範囲選択中、2 色枠:両方の意味

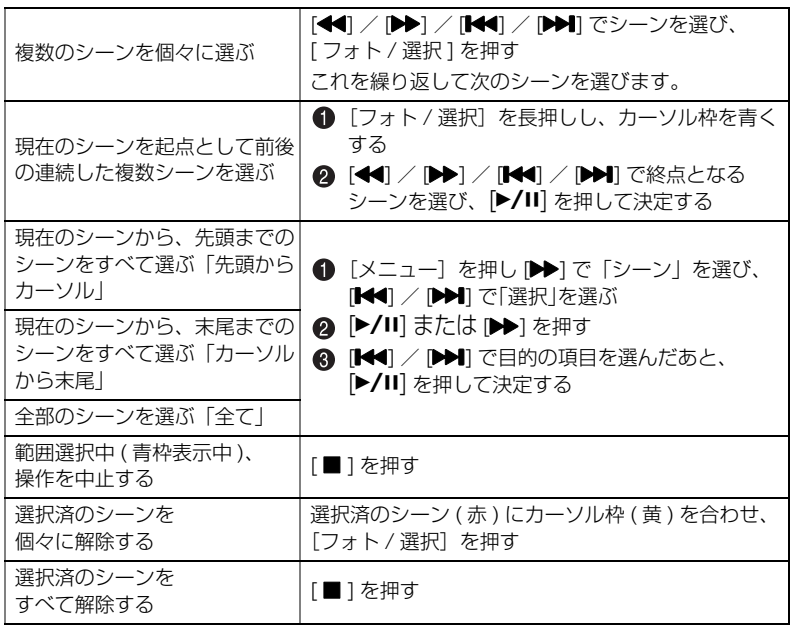

#### **HDD RAM -RW(VR) -RW(VF) R +RW カード**

#### ■ 指定した場面へジャンプする

**● 「シーンを選んで再生する」(P.46) の手順 3の状態(シーン再生中)で、** [メニュー]を押す

メニューが表示されます。

#### **② [K4] / [D>]** で「ジャンプ」を選び、[D>] を押す

#### **6 「K4**] / D>1 でジャンプしたい項目を選ぶ

- 先頭: 先頭にジャンプして、再生一時停止します。
- 末尾: 最後のシーンの末尾にジャンプして、再生一時停止します。
- 指定: 任意の場面にジャンプして、再生一時停止します。詳細は次ページを参 照してください。

#### 4 [▶/Ⅱ] を押す

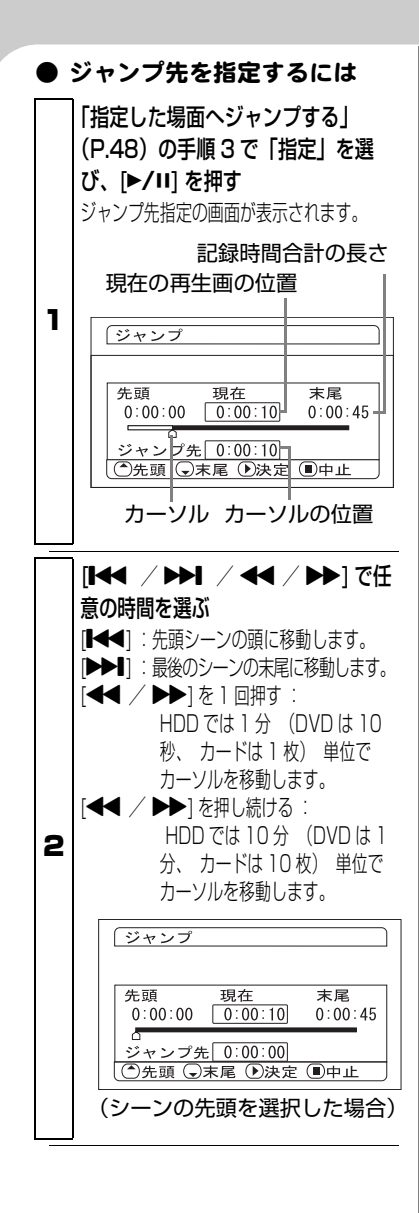

### |▶/11 を押す

3 指定した位置にジャンプして、再 生一時停止します。

● [▶/Ⅱ] をもう 1 回押すと、 再生を開始 します。

### **ヒント**

- 途中でやめたい場合は、ジャンプす る前に [ ■ ] を押します。
- y カードの場合は、先頭、現在、末 尾、ジャンプ先の表示部に枚数が表 示されます。

#### ご注意

カーソルの位置は目安です。カーソル は同じ間隔で移動しない場合がありま す。

#### [ご注意]

- y カードの静止画を再生すると、まず「再生を開始します。」が表示されます。画素 数の大きな静止画の場合、シーンが表示されるまでに時間がかかります。
- y 以下のようなときは、自動的にディスクナビゲーション画面が表示されます。 ― HDD / DVD がプロテクトされている
	- ― SD メモリーカードがロックされている
	- ファイナライズ済みの DVD-RW(VF モード)/ DVD-R / +RW が本機に 入っている
	- ― 本機以外の日立製ビデオカメラで記録された DVD-RW(VF モード)/ DVD-R が本機に入っている
- y シーンの数が多いと、シーンの再生開始に時間がかかる場合があります。

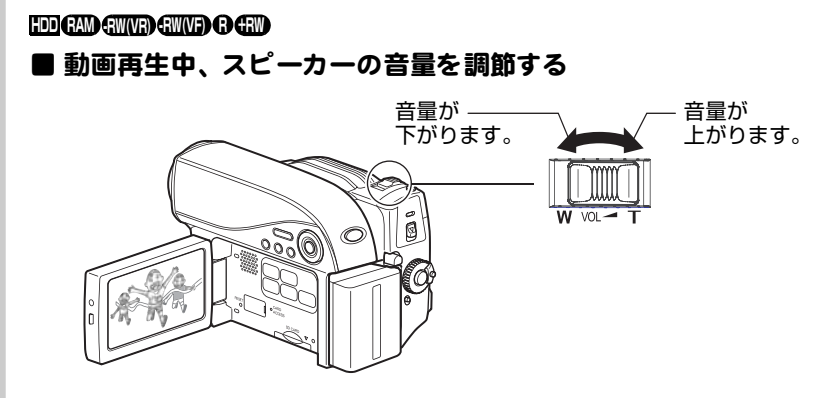

#### ■ 再生時の画面表示

再生する映像に重なって、いろいろな情報が表示されます。[ 画面表示 ] を押すご とに、以下のように切り替わります。

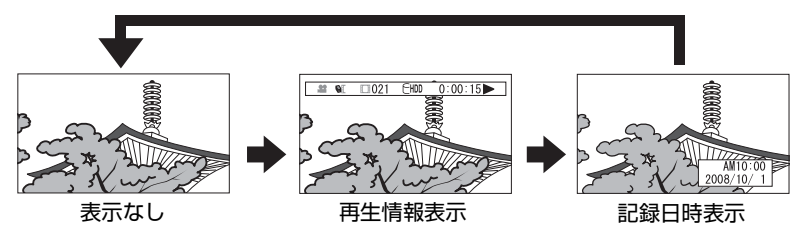

※ 表示の意味については次ページをご覧ください。

#### 画面表示モード

再生中の状態を表示します。

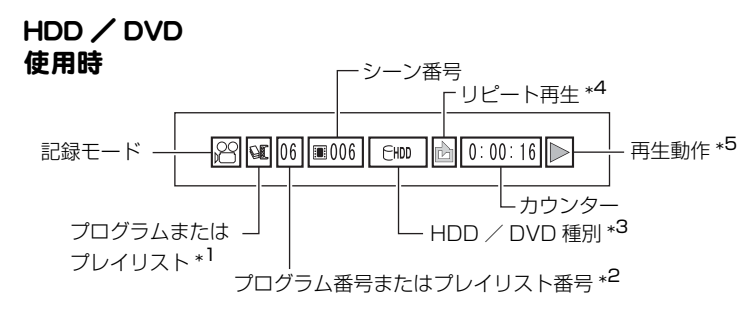

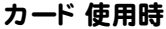

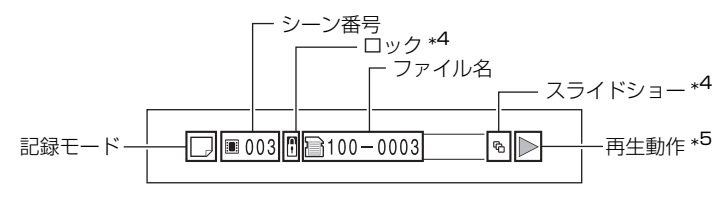

\*1 △『 プログラム、または □ プレイリスト

\*2 再生中のプログラムやプレイリスト番号 (全プログラムを再生中は表示されません。)

- \*3 P.41 の「HDD / DVD /カード種別」をご覧ください。
- \*4 設定されているときに表示されます。(P.53、54、102)
- \*5 再生動作には以下があります。
	- ▶:再生中 ■:再生一時停止中 ▶ : 正方向サーチ再生中 d:逆方向サーチ再生中 ▶ : 正方向スキップ再生中 f:逆方向スキップ再生中 ■▶:正方向コマ送り再生中 h:逆方向コマ送り再生中 ■: 正方向スロー再生中 :逆方向スロー再生中 操作の仕方は P.52 をご覧ください。

最初の場面では、 ■ が表示されます。 最後の場面では、 ■ が表示されます。

### ■ 再生中、一時停止中にボタ ン 1 つで操作でき る機能 動画 (再生中) 機能 | 再生中に押す 一時停止 | ▶/Ⅲ 液晶画面に「■」(途中場面での一時停 止マーク)が表示されます。 早送り/早戻し ┣▶]/[<1 (押し続ける) 頭出し <sup>現田し</sup> ┃▶】/ **[K**] [▶ 本押すと次のシーンの頭から、 [K<] を押すと、再生中のシーンの頭か ら(続けて押すとそのたびにシーンを 1 つずつスキップして)再生します。 • 最初に[KI]を押したところが最初 の場面から数秒のときは、再生中の **HDD RAM -RW(VR) -RW(VF) R +RW**

前のシーンの頭にスキップします。 • 最後のシーンで「▶▶] を押すと、最 後の場面で再生一時停止となります。

再生中の次/前のシーンから、連続頭 出しが始まります。見たい場面でボタ

 $\boxed{\blacktriangleright}$ i $\land$  $\boxed{\blacktriangleright}$ (押し続ける)

#### 動画 ( 再生一時停止中 ) **HDD RAM -RW(VR) -RW(VF) R +RW**

以下の機能は、再生一時停止中も、再 生中と同様に働きます。ただし、ボタ ンをはなすと再生ではなく、再生一時 停止になります。

- 早送り/早戻し
- •頭出し (スキップ)
- y 連続頭出し ( 連続スキップ )

再生一時停止中にしか働かない機能は 以下のとおりです。

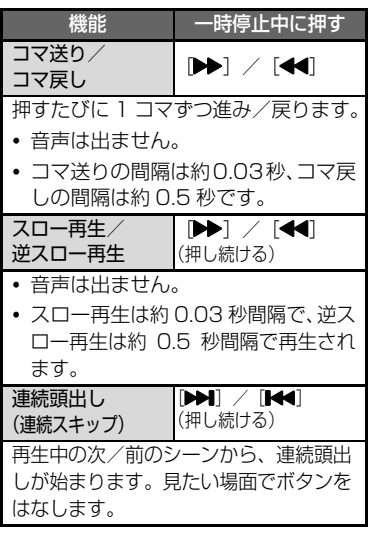

#### [ご注意]

- 本機の内部が高温になると正常に動 作しなくなることがあります。一度電 源を切り、しばらく待ってから再度電 源を入れて操作してください。
- スロー再生では、動きの激しい被写体 の画像がブレることがあります。

連続頭出し (連続スキップ)

ンをはなします。

#### カード の静止画再生中 **カード**

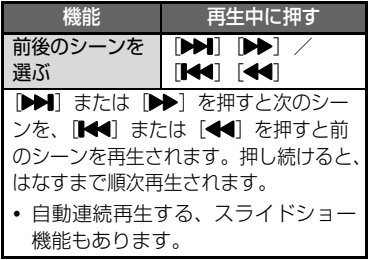

#### **カード**

#### ■ カード の静止画を自動連続 再生する (スライド ショー)

カードに録画してあるシーンを再生 すると、1枚再生するごとに再生一時 停止状態になります。 スライドショーを設定すると、連続再 生することができます。 ■ ディスクナビゲーション画面

# (P.46) で、[ メニュー ] を押す

- 「スライドショー」 ト「スタート」 を選び、 ▶/Ⅱ を押す
	- カーソル位置や選択状態にかか わらず、最初のシーンから再生 を開始します。
	- y 再生が終わると、最後の画像で 再生一時停止状態になります。
	- [ ] を押すと、ディスクナビ ゲーション画面に戻ります。

■ 動画から静止画を切り出す ( 静止画キャ プチャ ー ) 再生中の動画の一場面を、静止画とし てカードに保存します。 (16:9 モード時:640 × 360 画素 4:3 モード時:640 × 480 画素) ● 再生中、切り出したい場面で [ フォト / 選択 ] か [ メニュー ] を押します。 「フォト / 選択 ] を押した場合は、 手順4に、「メニュー1を押した 場合は手順2に進んでください。 2 [K4] / [▶▶] を押して、「編集」 を選び、[▶▶] を押します。 「静止画キャプチャー」が選ばれて いないときは、[K4] / [▶】 を

**HDD RAM -RW(VR) -RW(VF) R +RW**

- 4 [< 1 を押して「はい」を選び、 [▶/Ⅱ] を押します。
	- y キャプチャーをやめるときは、 「いいえ |のまま [▶/Ⅱ] を押す か、「■1を押します。

押して選び、[▶/Ⅱ] を押します。

y キャプチャー完了後、中止後は、 再生一時停止になります。

#### **HDD RAM -RW(VR) -RW(VF) R +RW**

# ■ 繰り返し 再生する (リピート 再生)

リピート再生をオンにして再生する と、最後のシーンの再生が終わっても 最初のシーンから繰り返し再生され ます。

シーンの範囲指定がされているとき は (P.47)、その範囲内での再生が繰 り返されます。

- ディスクナビゲーション画面 (P.46) で、[ メニュー ] を押し ます。
- 2 [K<] / [▶▶] を押して、「その他 設定|を選び、[▶▶] を押します。
- **6 [K4] / [DDI] を押して、「リ** ピート再生」を選び、[▶▶] を押 します。
- 4 [K4] / [▶ ] を押して「オン」 を選び、[▶/Ⅱ] を押して決定し ます。
- 6 [メニュー] を押して、ディスク ナビゲーション画面に戻します。
- 6 [▶/Ⅱ] を押して、再生します。
	- 再生を終了するには、[ ] を押 します。( リピート再生はオン のままです。)
	- リピート再生は、以下をすると 「オフ」になります。
		- ― 手順 で「オフ」を選ぶ
		- ― 電源を切る
		- ― DVD を取り出す
	- 録画一時停止した状態から再生 したときは、リピート再生され ません。